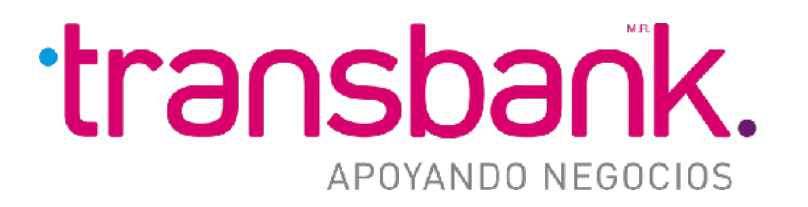

# BOLETA ELECTRÓNICA

**Octubre 2023**

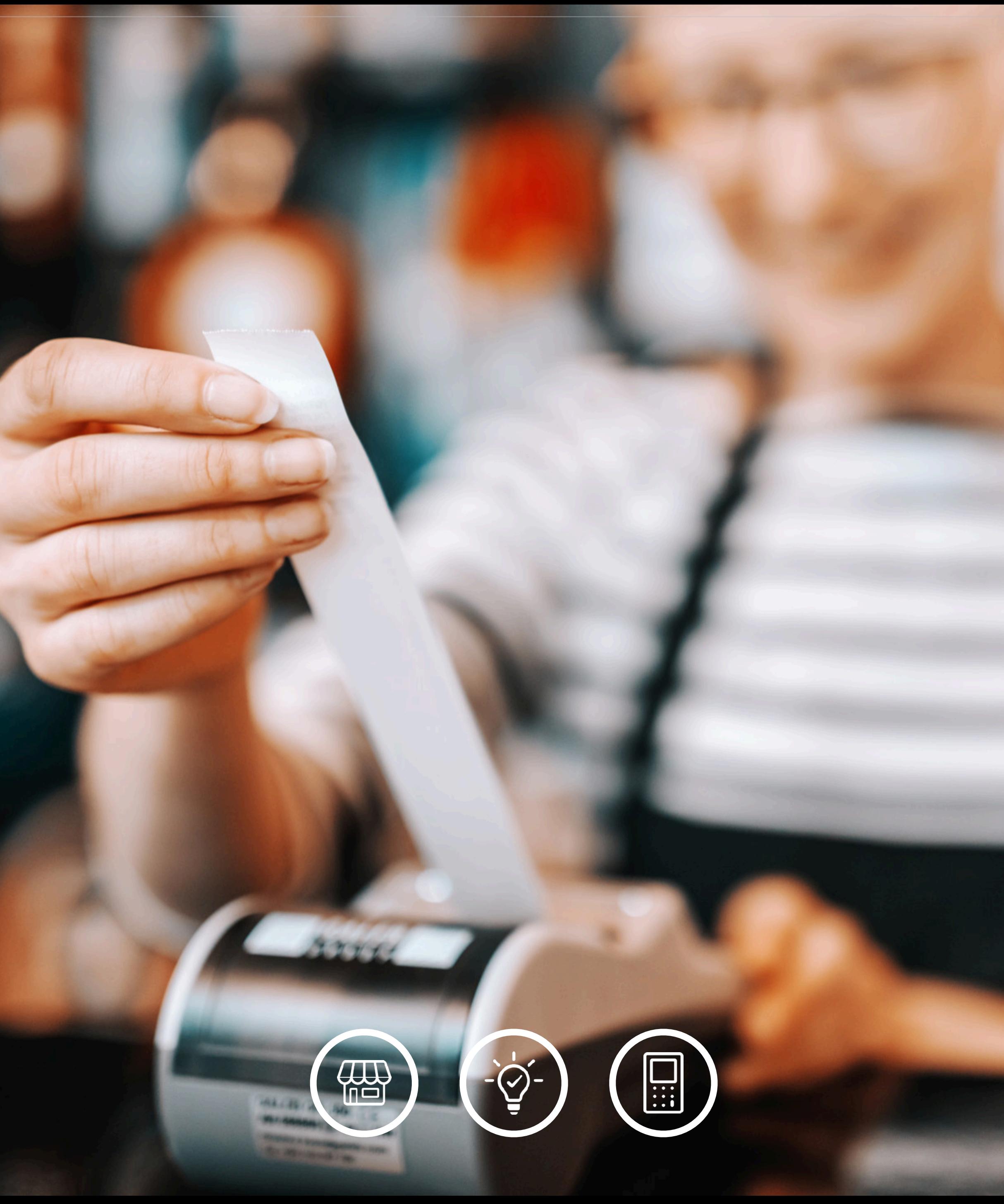

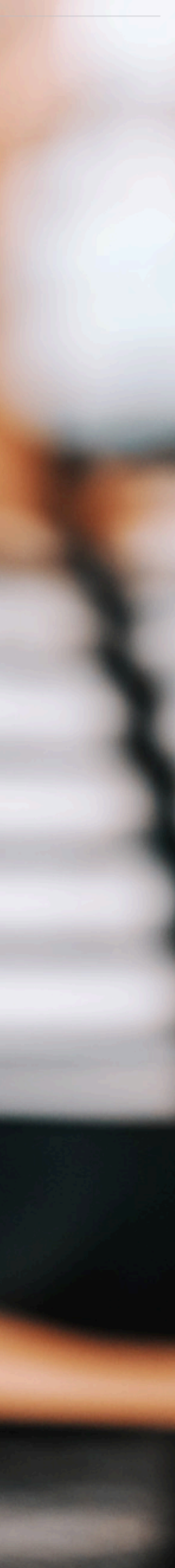

Manual Operativo Servicio de Boleta Electrónica en POS

En las siguientes láminas exploraremos cómo la solución "Boleta Electrónica" se integra perfectamente con las maquinitas que ya utilizas para vender:

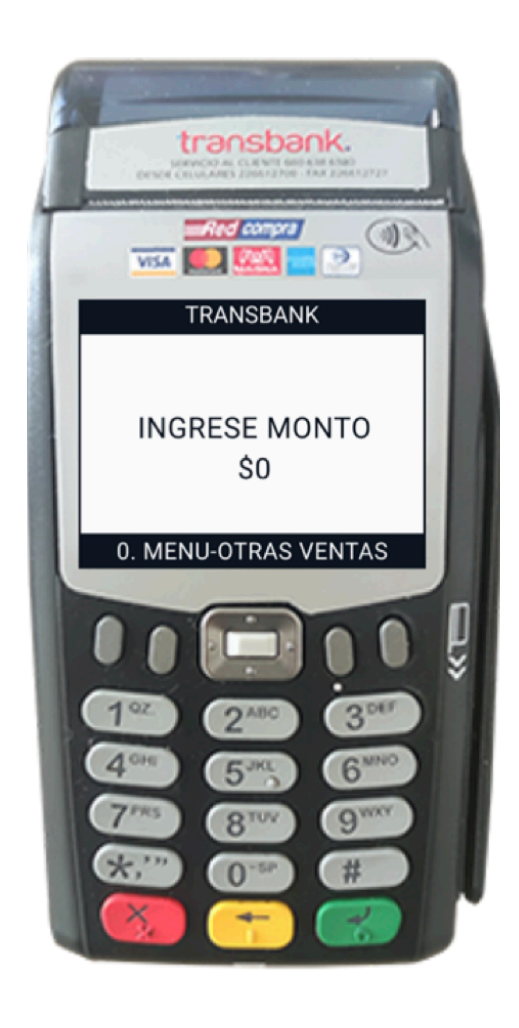

## MANUAL OPERATIVO SERVICIO DE BOLETA ELECTRÓNICA EN POS

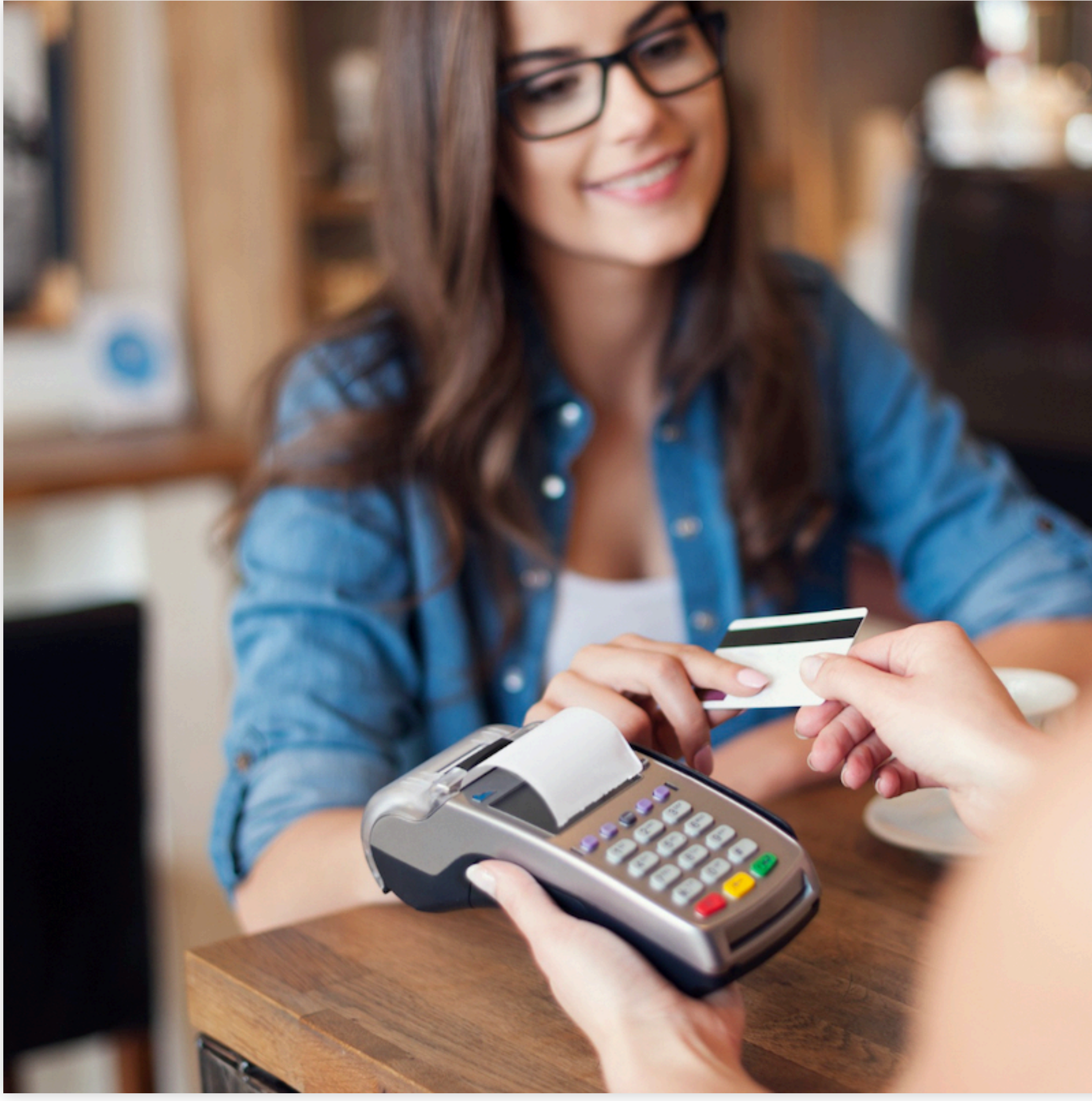

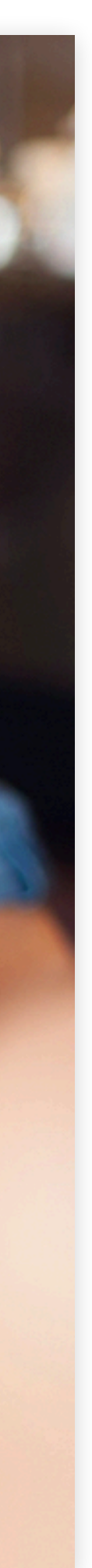

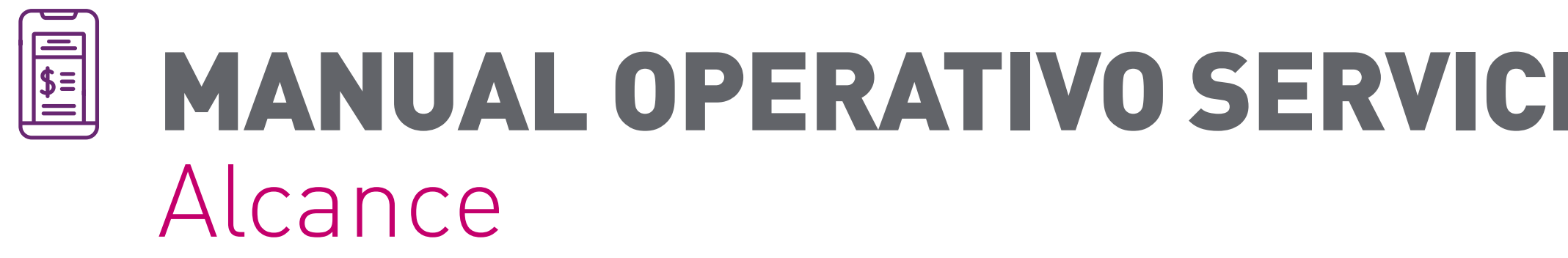

**[Verifone](#page-3-0)** VX675

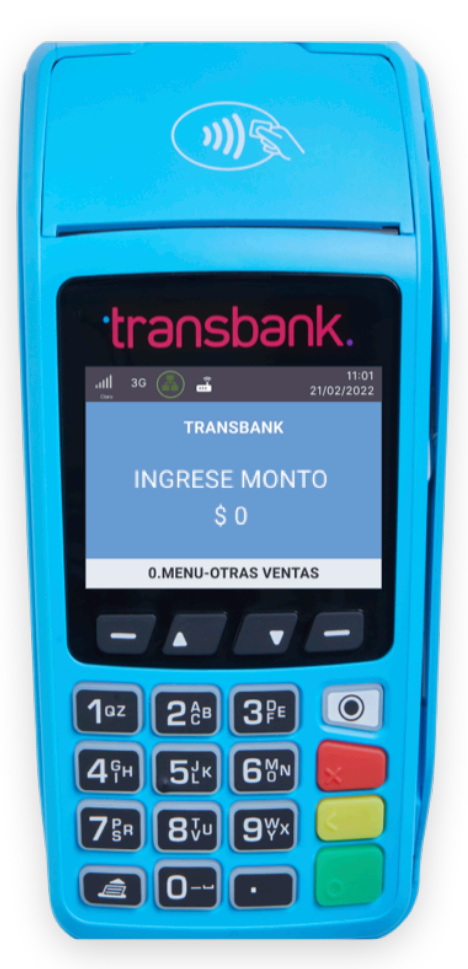

**Ingenico** [MOVE2500](#page-12-0)

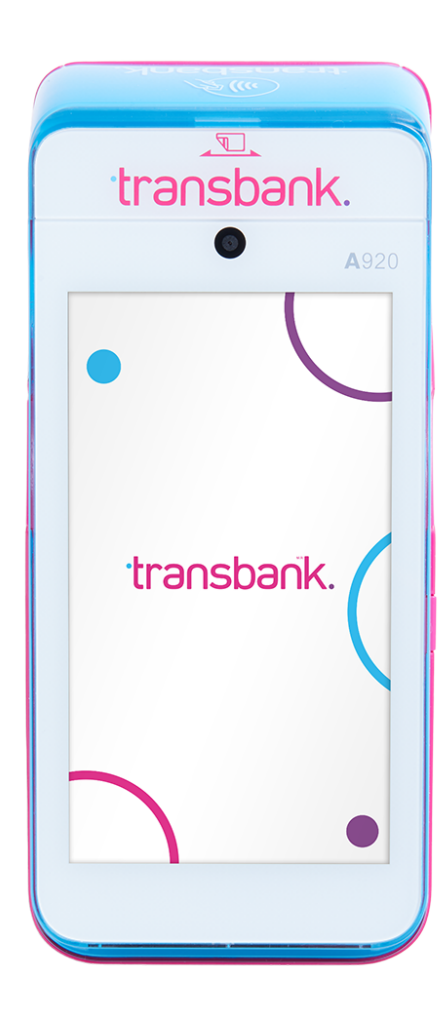

**[Smart POS](#page-21-0)**  A920

## Elige cuál es tu maquinita para conocer el proceso de Boleta Electrónica

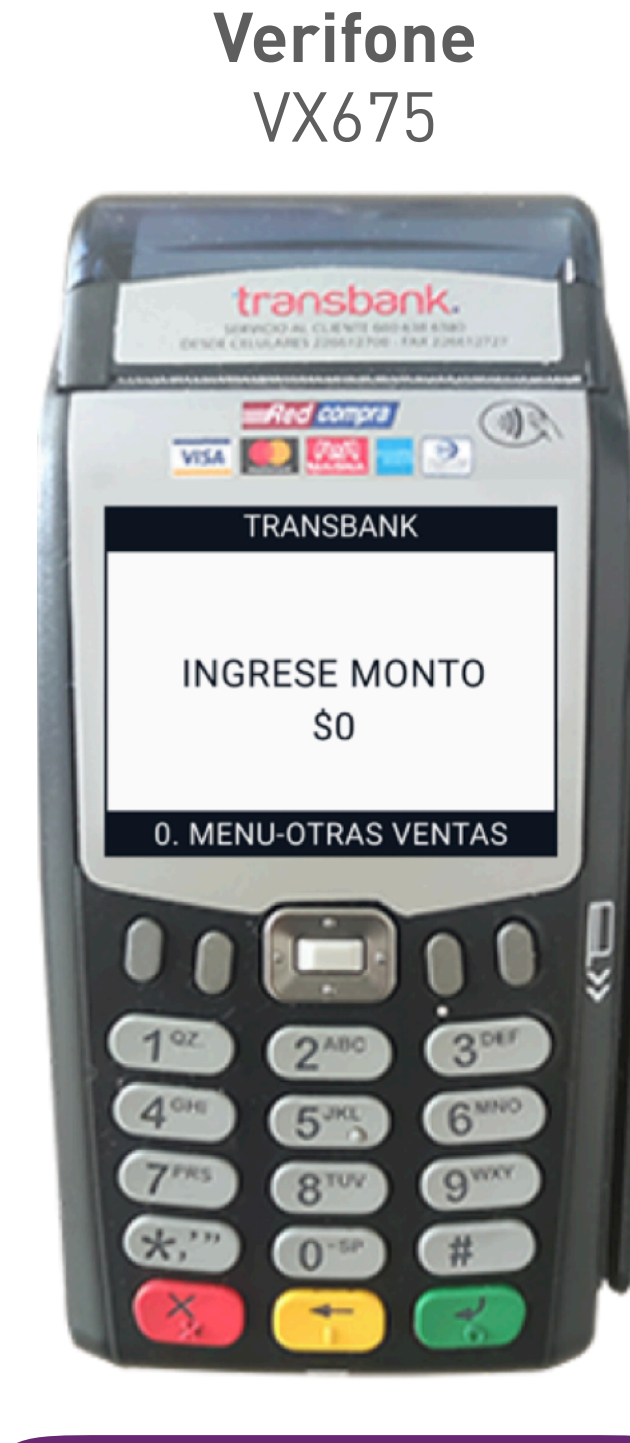

### **Ingenico** MOVE2500

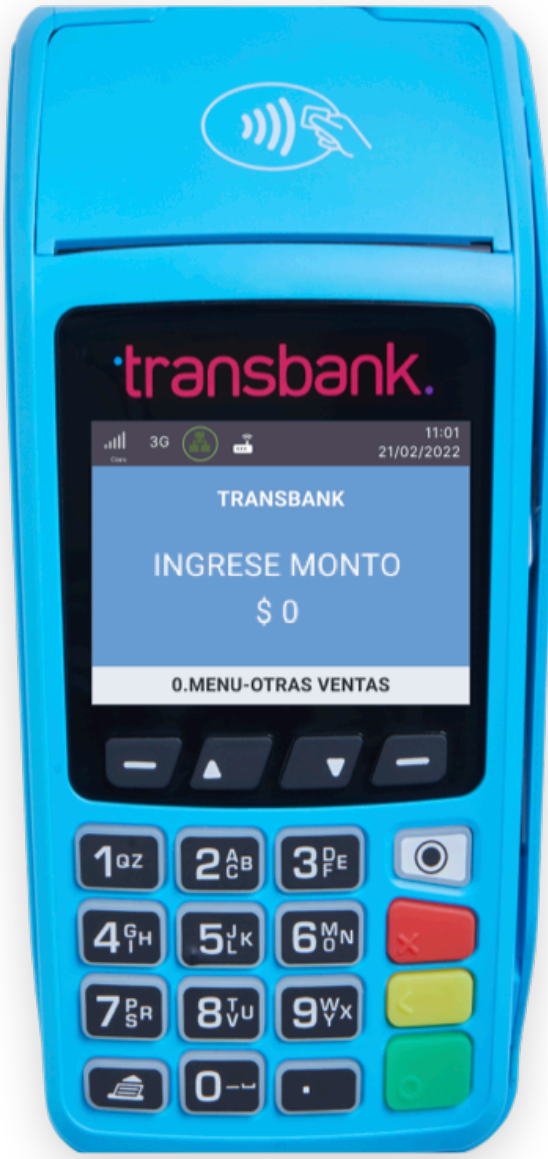

**Smart POS**  A920

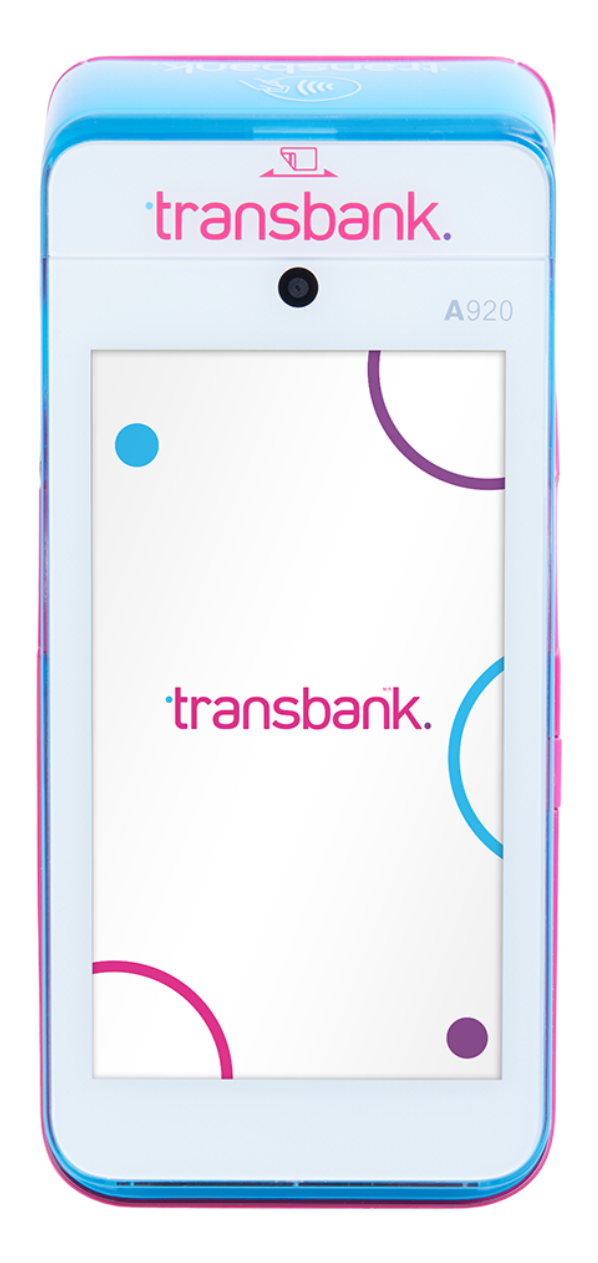

[Ésta es mi maquinita,](#page-3-0)  quiero conocer el proceso

[Ésta es mi maquinita,](#page-12-0)  quiero conocer el proceso

[Ésta es mi maquinita,](#page-21-0)  quiero conocer el proceso

Al contratar Boleta Electrónica con Transbank, puedes emitir boletas electrónicas con tu maquinita, permitiendo pagos con tarjetas de **débito y crédito.** Para la venta con otros medios de pago - efectivo, se debe considerar que la emisión la efectuará directamente el proveedor del servicio de Boleta Electrónica vigente.

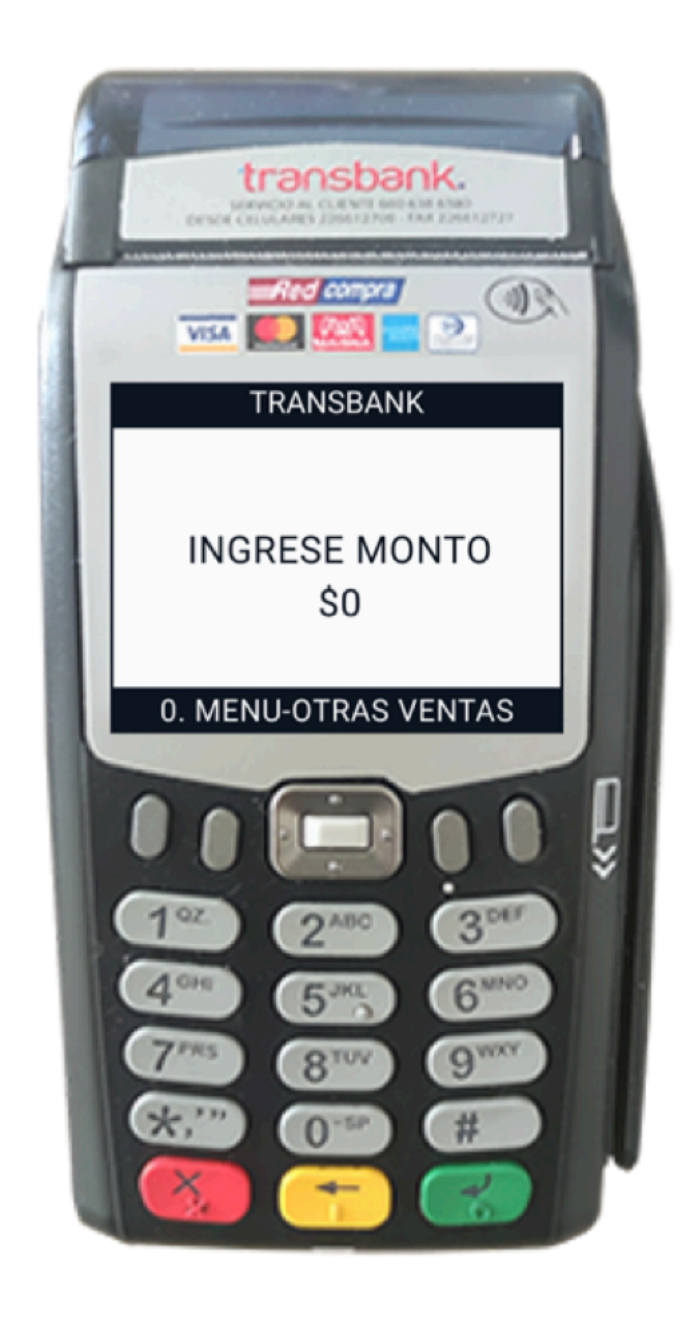

## <span id="page-3-0"></span>E SERVICIO DE BOLETA ELECTRÓNICA EN POS Equipo Verifone 675

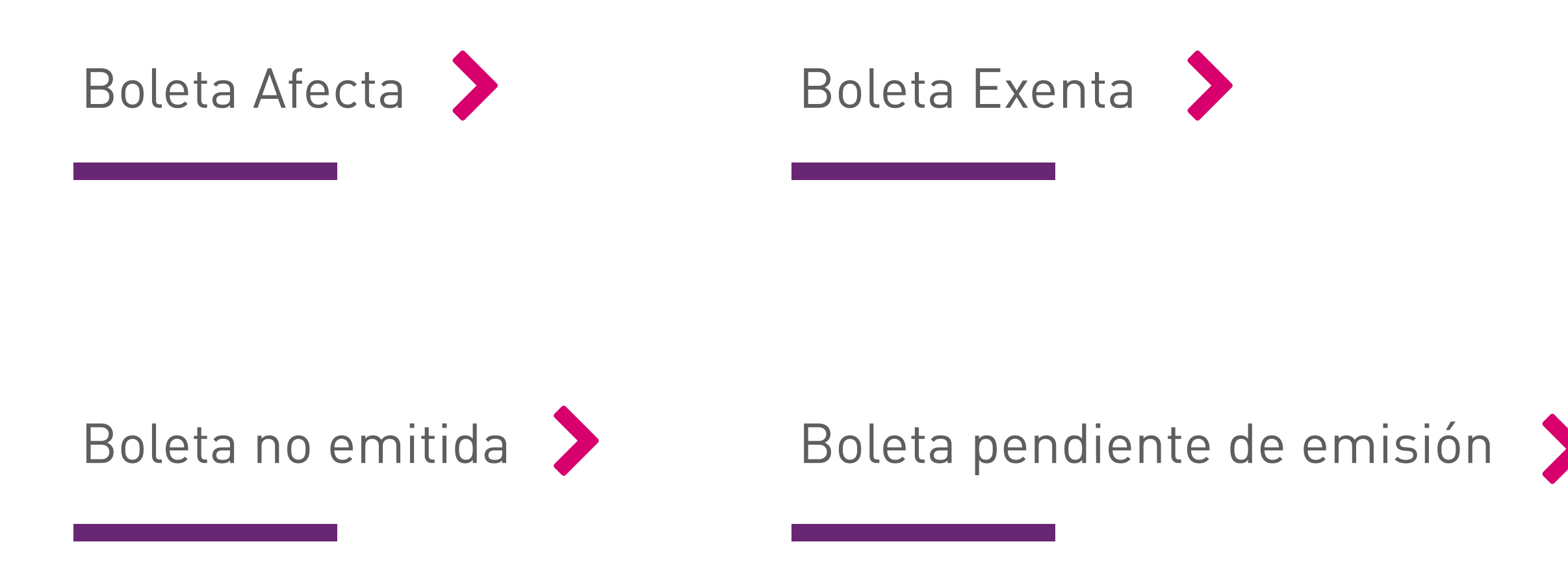

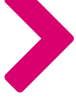

Conoce las situaciones que pueden [Boleta no emitida](#page-8-0) generarse al emitir una boleta electrónica:

Revisemos las operaciones con boleta electrónica que puedes realizar para cada uno de los medios de pago:

**La venta afecta con los medios de pago crédito, debito y prepago es la opción por defecto en los equipos**, por lo que solo se debe realizar la venta, sin necesidad de seleccionar el menú. Al realizar una venta con boleta con crédito, débito o prepago verás las siguientes pantallas en tu equipo:

> Cuando el POS posee el producto BOLETA ELECTRÓNICA, imprime por defecto una venta con BOLETA AFECTA.

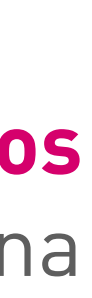

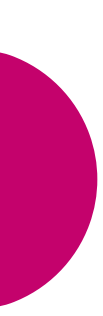

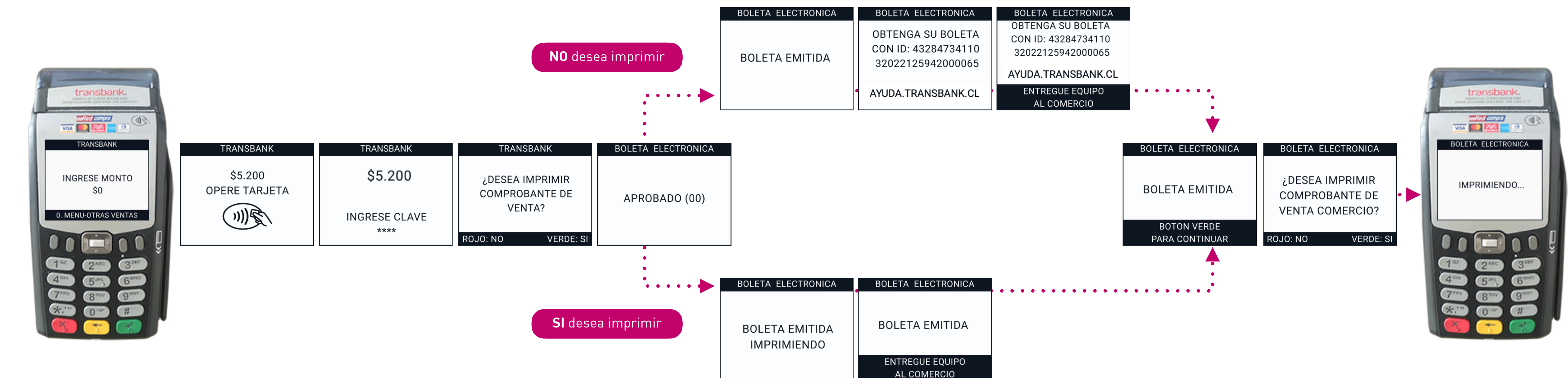

### **Crédito, Débito y Prepago**

<span id="page-4-0"></span>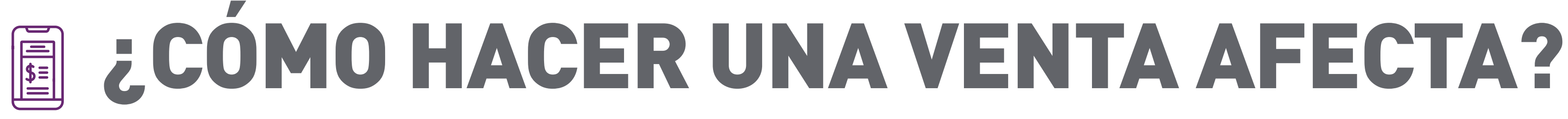

Para realizar la emisión de la boleta para una **venta afecta asociada a otros medios de pago - efectivo** debes dirigirte a "MENÚ-OTRAS VENTAS", opción "NO TARJETAS / SOVOS" **para ser derivado al proveedor vigente que presta el servicio de emisión de boletas electrónicas** y debes seguir el siguiente flujo que se muestra a continuación:

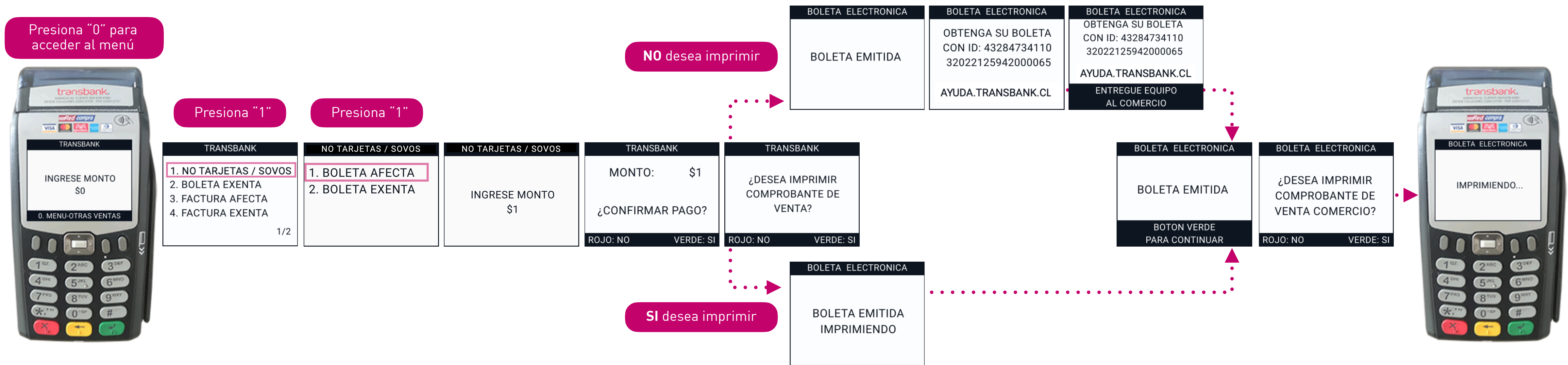

**Otros medios de pago**

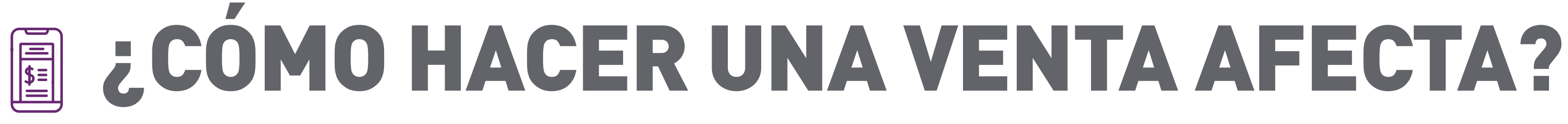

Para imprimir una boleta de una venta que no es con tarjeta, debes generarla a través de NO TARJETAS / SOVOS" (no permite propina)

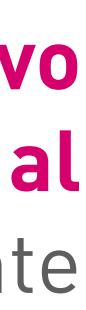

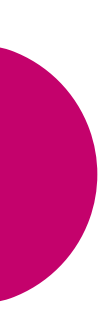

**La venta exenta** con los medios de pago crédito, debito y prepago **es una opción que debe seleccionarse desde el menú.** Para realizar una venta exenta con boleta con crédito, débito o prepago debes seguir el siguiente flujo:

### **Crédito, Débito y Prepago**

<span id="page-6-0"></span>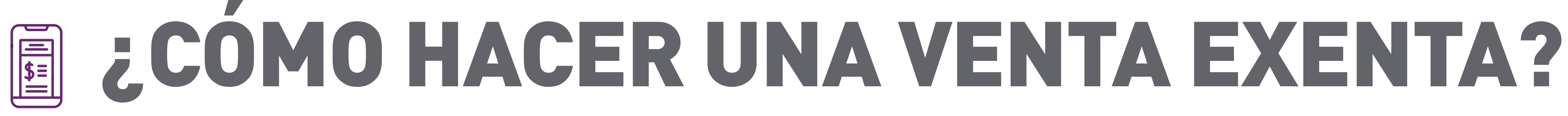

### Presiona "2"

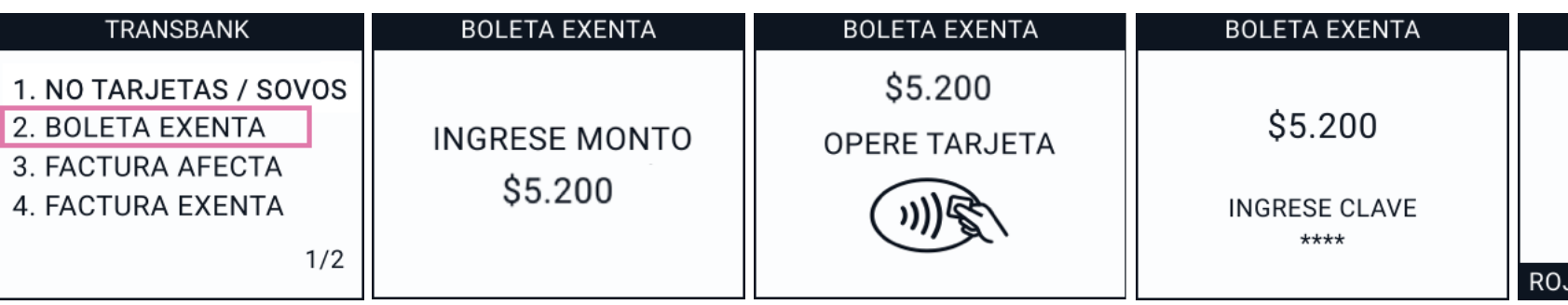

### Presiona "0" para acceder al menú

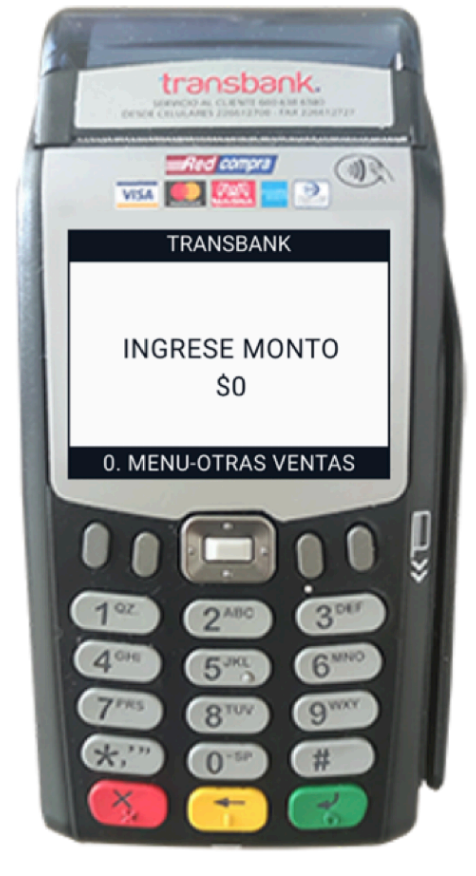

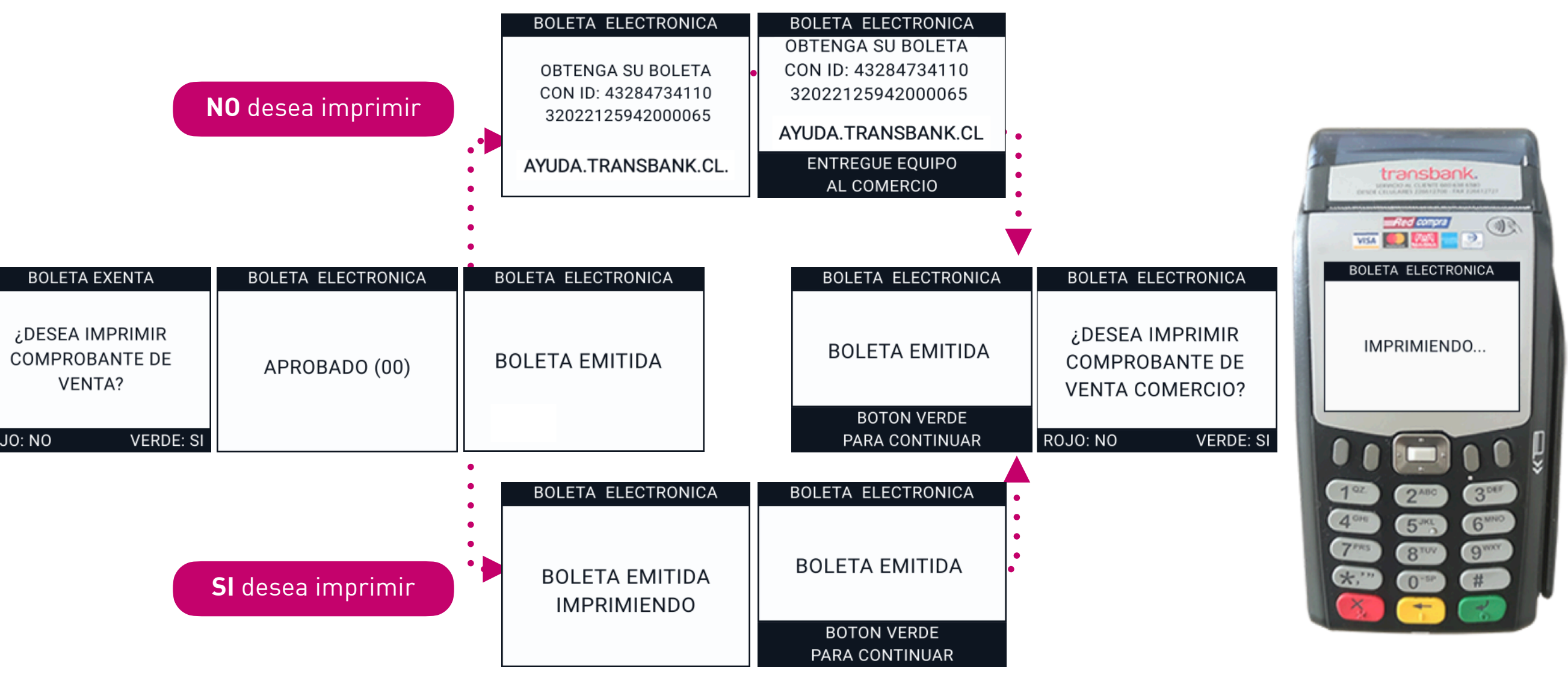

Puedes emitir una Boleta Exenta cuando tus servicios y códigos de actividad inscritos están catalogados como exentos de Impuesto al Valor Agregado (IVA). También podrán emitir Boletas exentas aquellas empresas que gocen de exención del IVA según lo dispuesto en Ley del IVA.

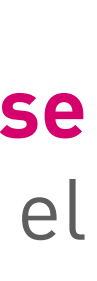

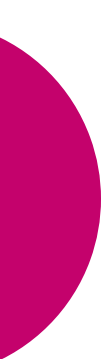

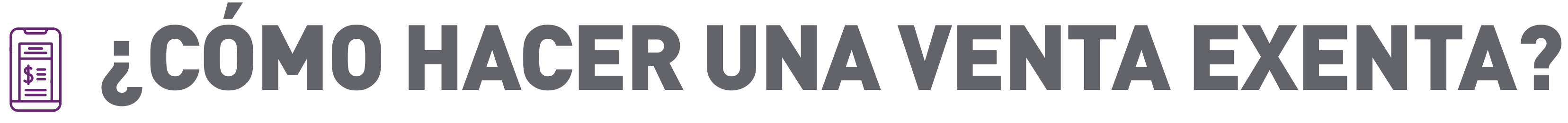

### **Otros medios de pago**

Para realizar la emisión de la boleta para una **venta exenta asociada a otros medios de pago - efectivo** debes dirigirte a "MENÚ-OTRAS VENTAS", opción "NO TARJETAS / SOVOS" **para ser derivado al proveedor vigente que presta el servicio de emisión de boletas electrónicas** y debes seguir el siguiente flujo que se muestra a continuación:

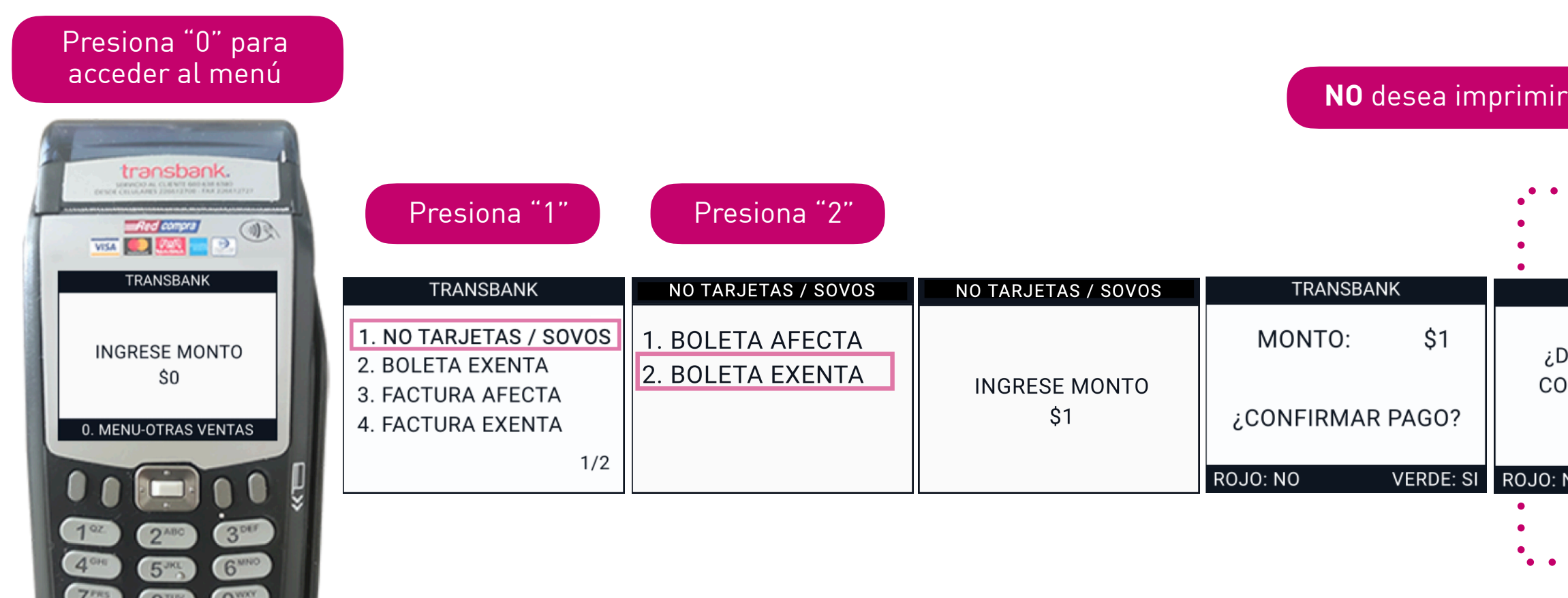

**SI** desea imprimir

Puedes emitir una Boleta Exenta cuando tus servicios y códigos de actividad inscritos están catalogados como exentos de Impuesto al Valor Agregado (IVA). También podrán emitir Boletas exentas aquellas empresas que gocen de exención del IVA según lo dispuesto en Ley del IVA.

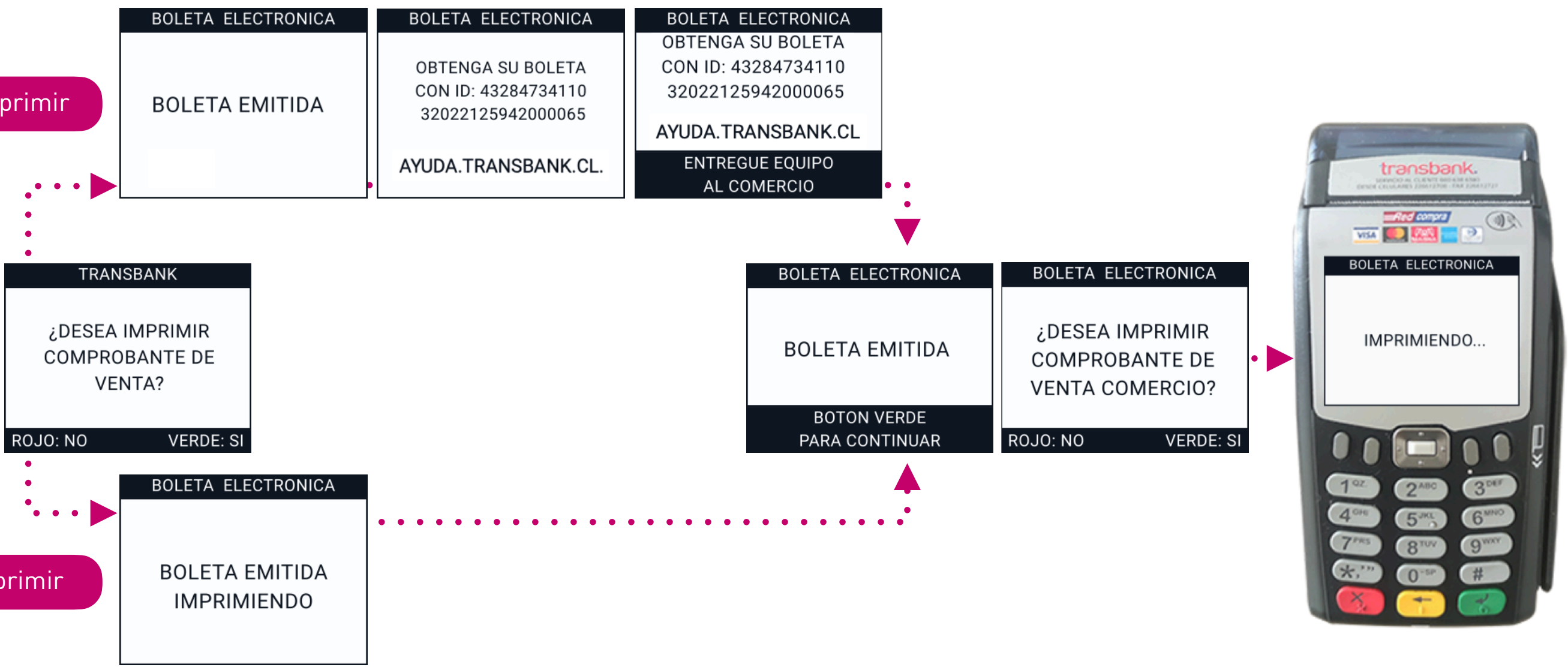

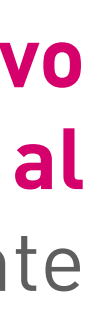

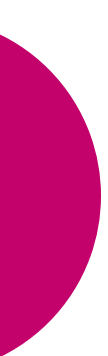

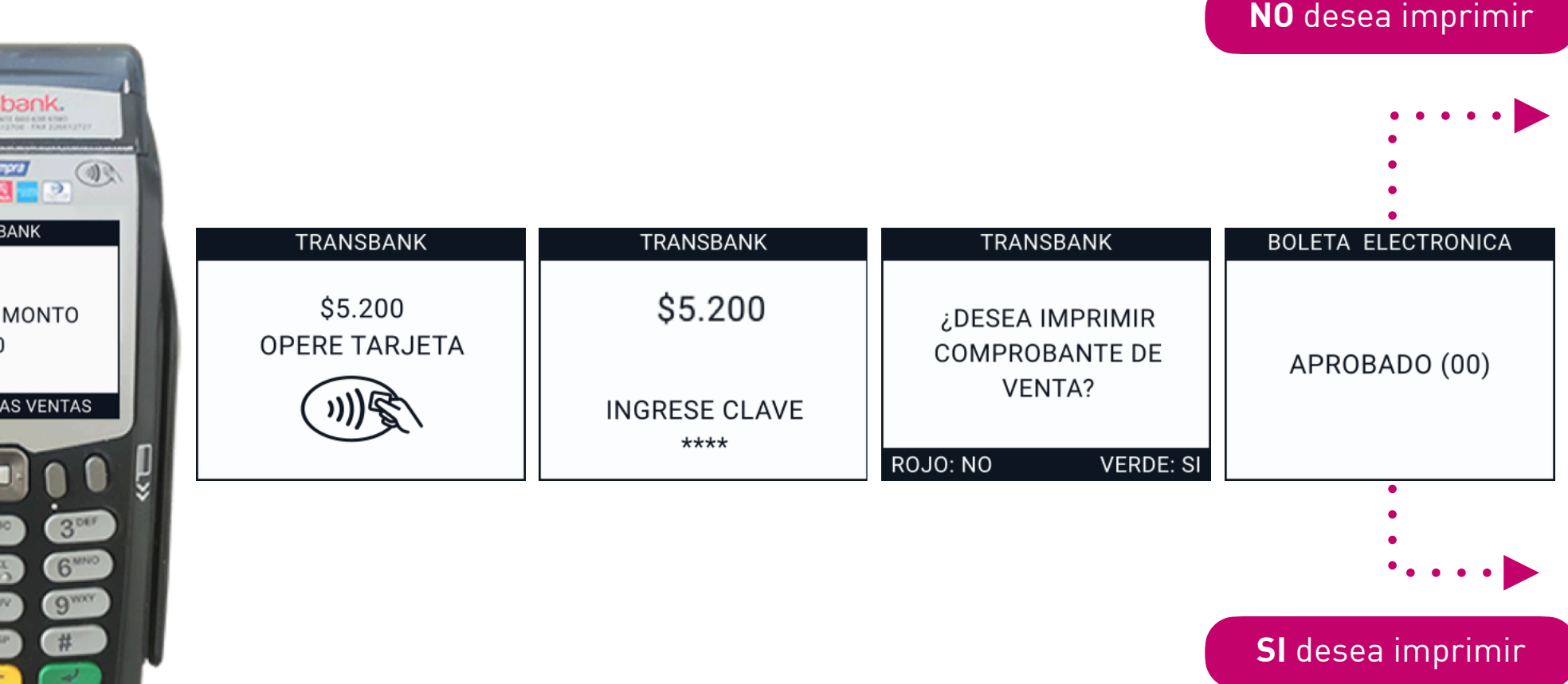

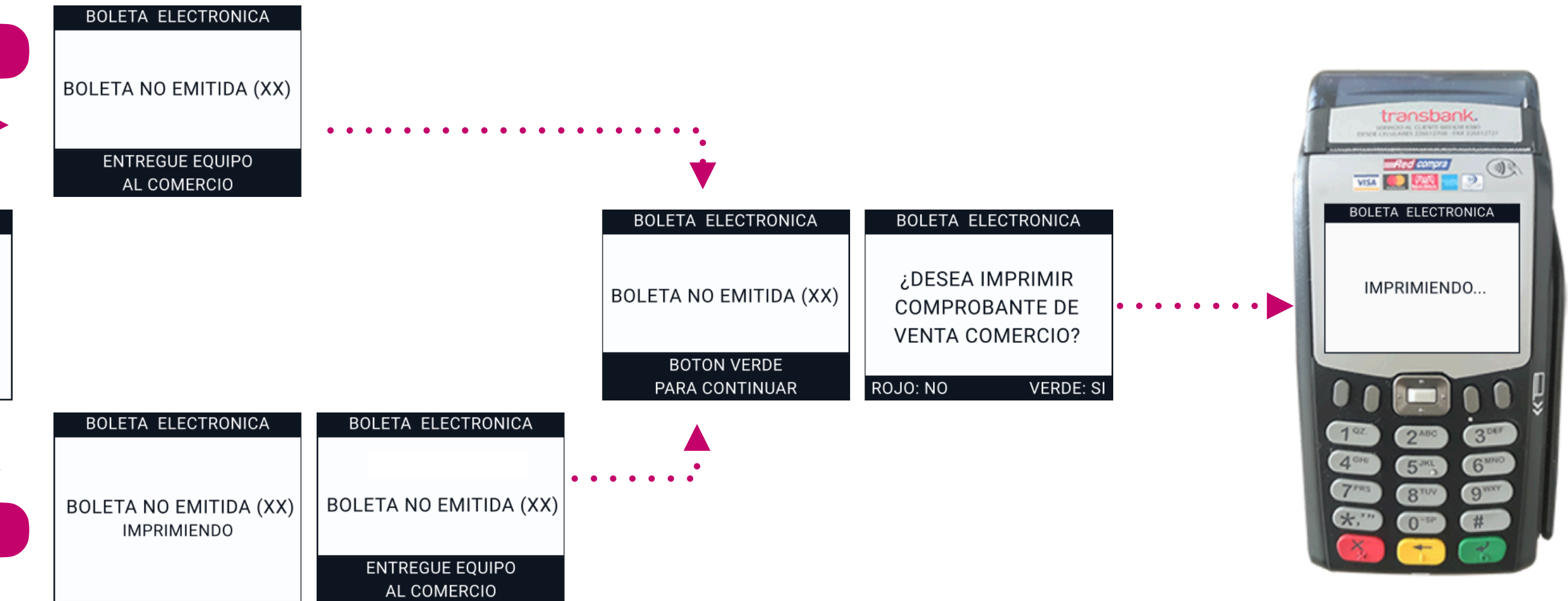

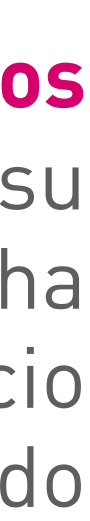

### <span id="page-8-0"></span>BOLETA NO EMITIDA  $\frac{1}{\|\mathbf{w}\|}$

Las boletas no emitidas **ocurren cuando hay rechazo en la emisión en línea de los documentos (boletas).** Esto sucede cuando el Comercio intenta operaciones no permitidas por el SII o modifica su configuración. Se identifican como "Boleta No Emitida" con el código 51 entre paréntesis. Dicha transacción no generará Boleta en línea ni tampoco a posterior, no siendo declarada al SII. El Comercio para estos casos puntuales debe generar su boleta de forma manual vía Mantenedor del Portal Privado de Transbank.**BOLETA ELECTRONICA** 

### **Crédito, Débito y Prepago**

**INGRESE** 

0. MENU-01

### BOLETA NO EMITIDA  $\begin{tabular}{|c|c|} \hline \quad \quad & \quad \quad & \quad \quad \\ \hline \quad \quad & \quad \quad & \quad \quad \\ \hline \quad \quad & \quad \quad & \quad \quad \\ \hline \quad \quad & \quad \quad & \quad \quad \\ \hline \end{tabular}$

### **Otros medios de pago**

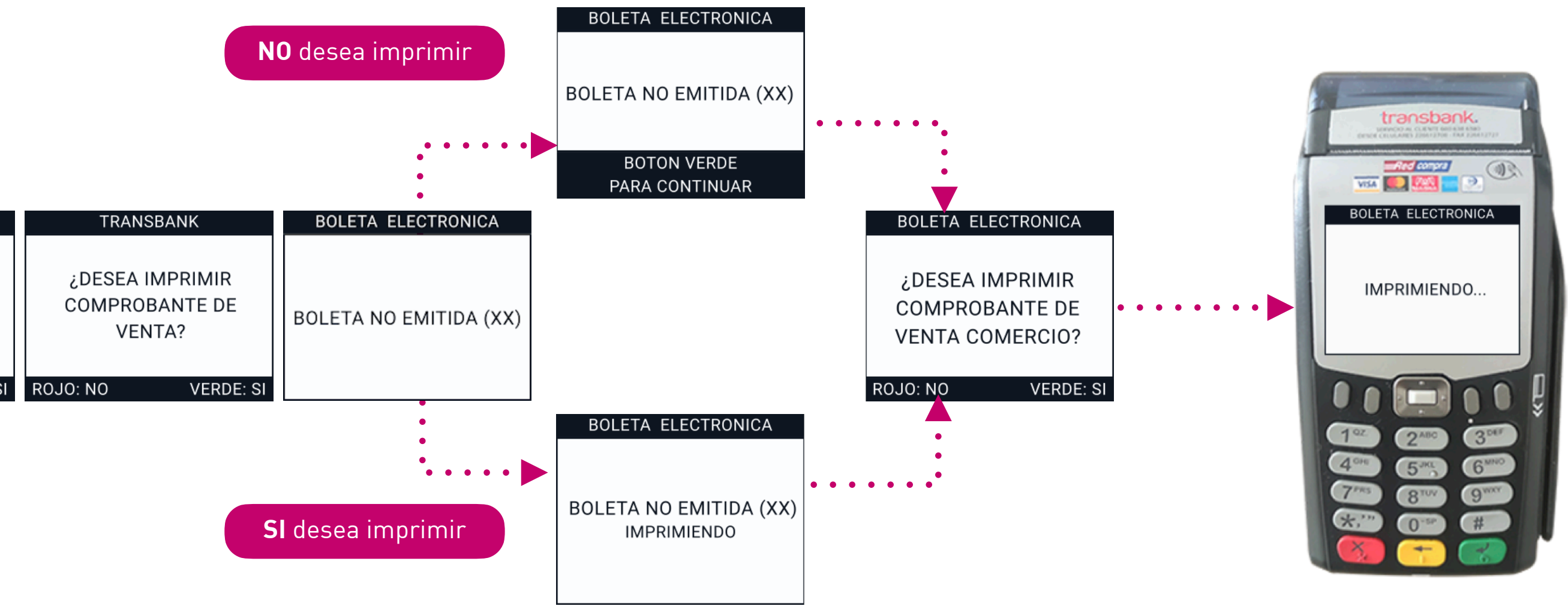

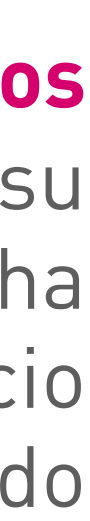

Las boletas no emitidas **ocurren cuando hay rechazo en la emisión en línea de los documentos (boletas).** Esto sucede cuando el Comercio intenta operaciones no permitidas por el SII o modifica su configuración. Se identifican como "Boleta No Emitida" con el código 51 entre paréntesis. Dicha transacción no generará Boleta en línea ni tampoco a posterior, no siendo declarada al SII. El Comercio para estos casos puntuales debe generar su boleta de forma manual vía Mantenedor del Portal Privado de Transbank. **BOLETA ELECTRONICA** 

Presiona "0" para acceder al menú

**INGRI** 

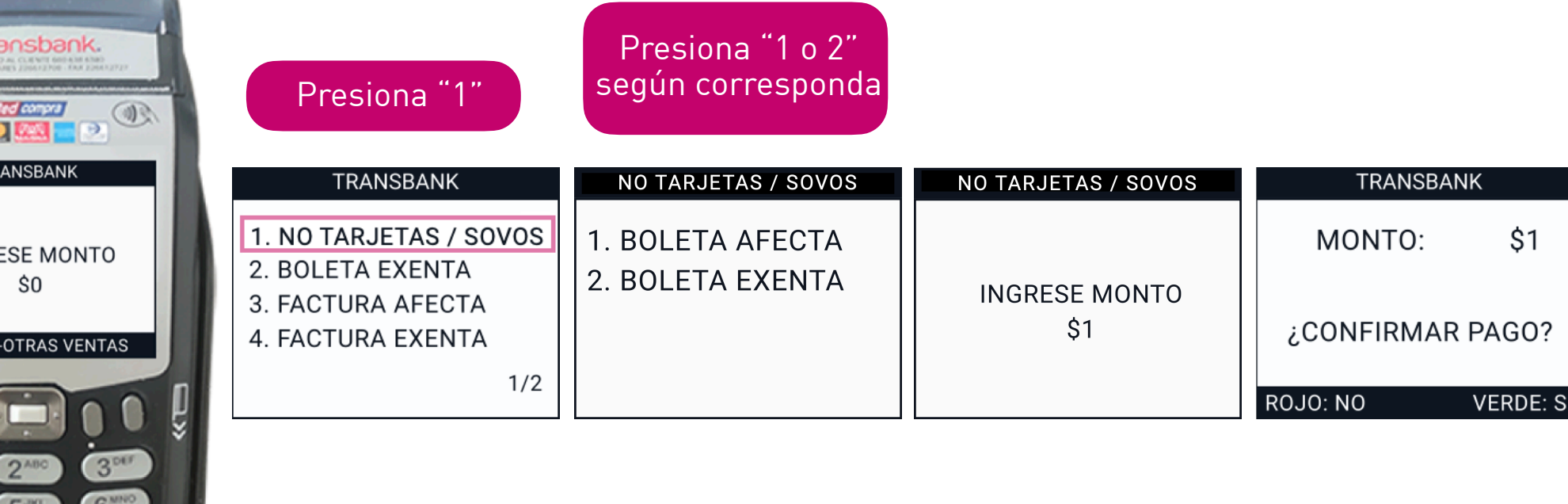

<span id="page-10-0"></span>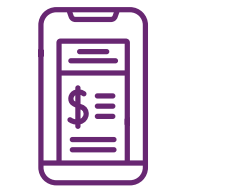

# BOLETA PENDIENTE DE EMISIÓN

La emisión de la BOLETA es posterior a la venta, por lo que si falla la comunicación, se entregará ID para comprador.

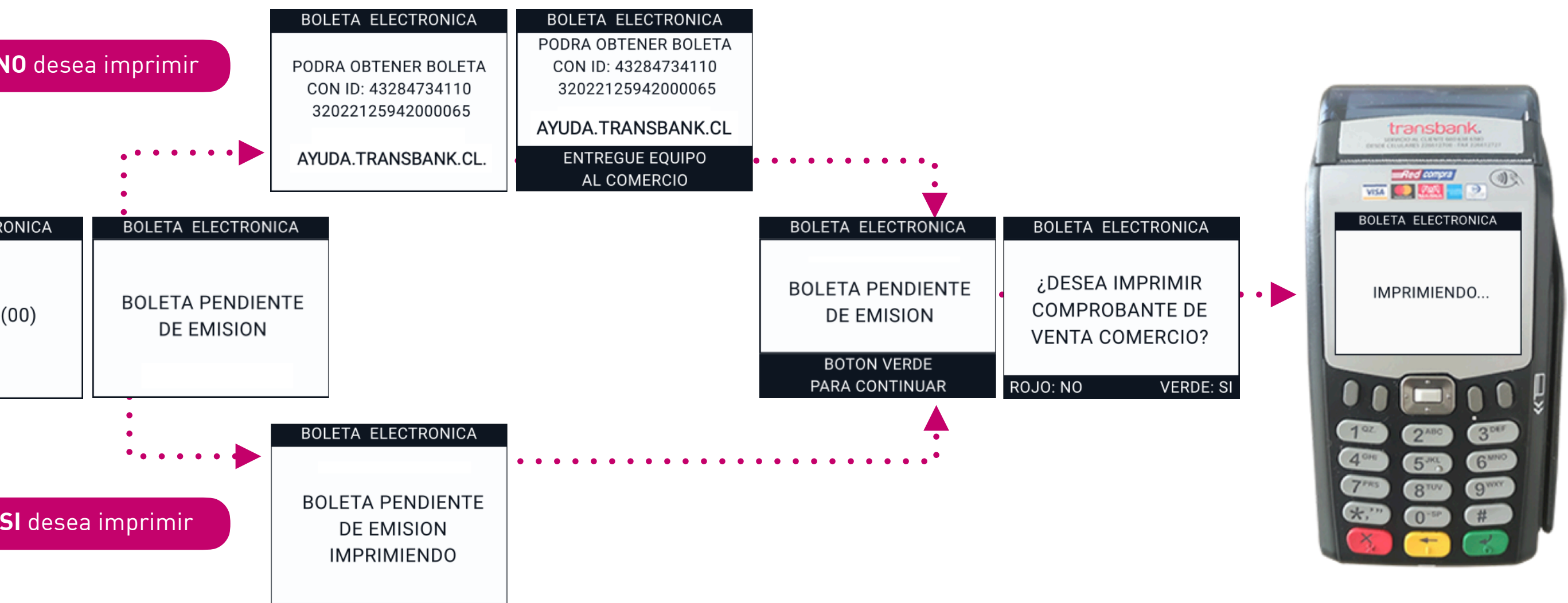

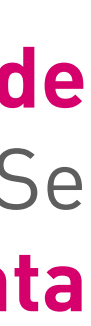

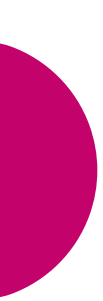

Las boletas pendientes de emisión **ocurren debido a problemas técnicos en la emisión en línea de documentos (boletas), como falta de folios o interrupciones en los servicios tecnológicos.** Se identifican como "Boleta Pendiente" con el código 50 entre paréntesis. El sistema **reintenta automáticamente** la generación offline para su declaración correcta al SII.

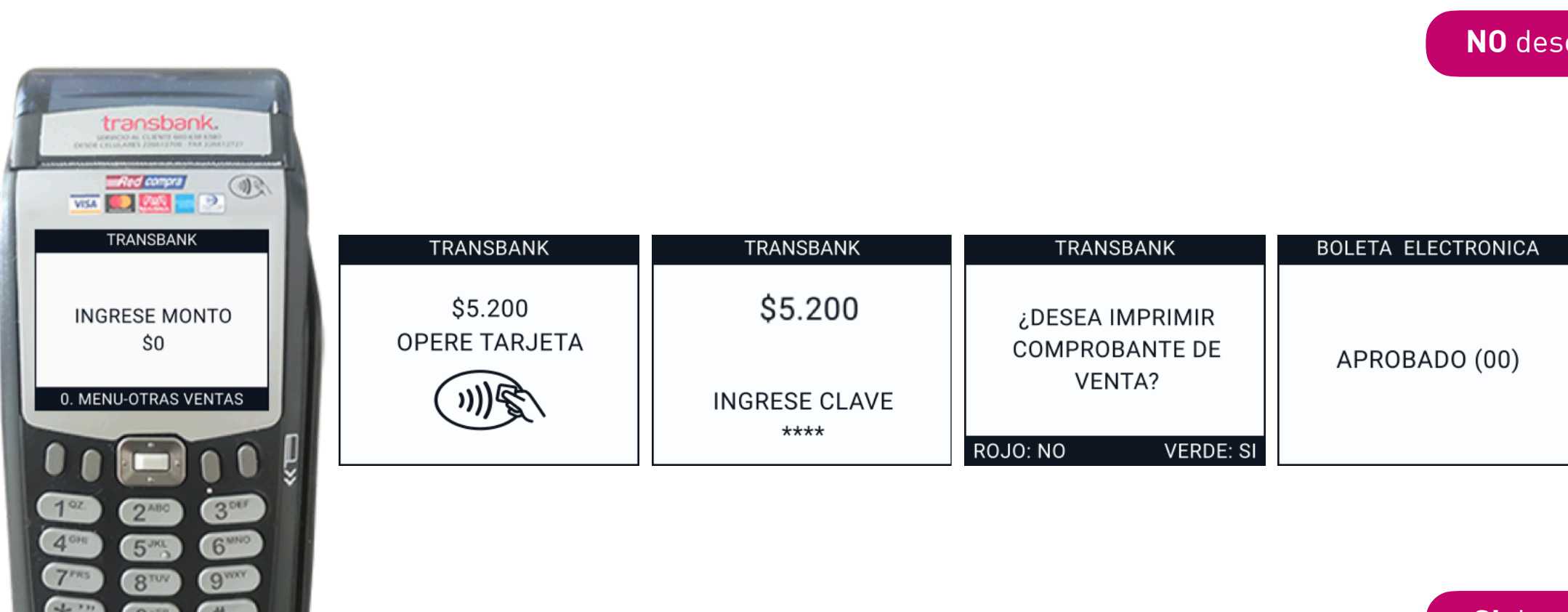

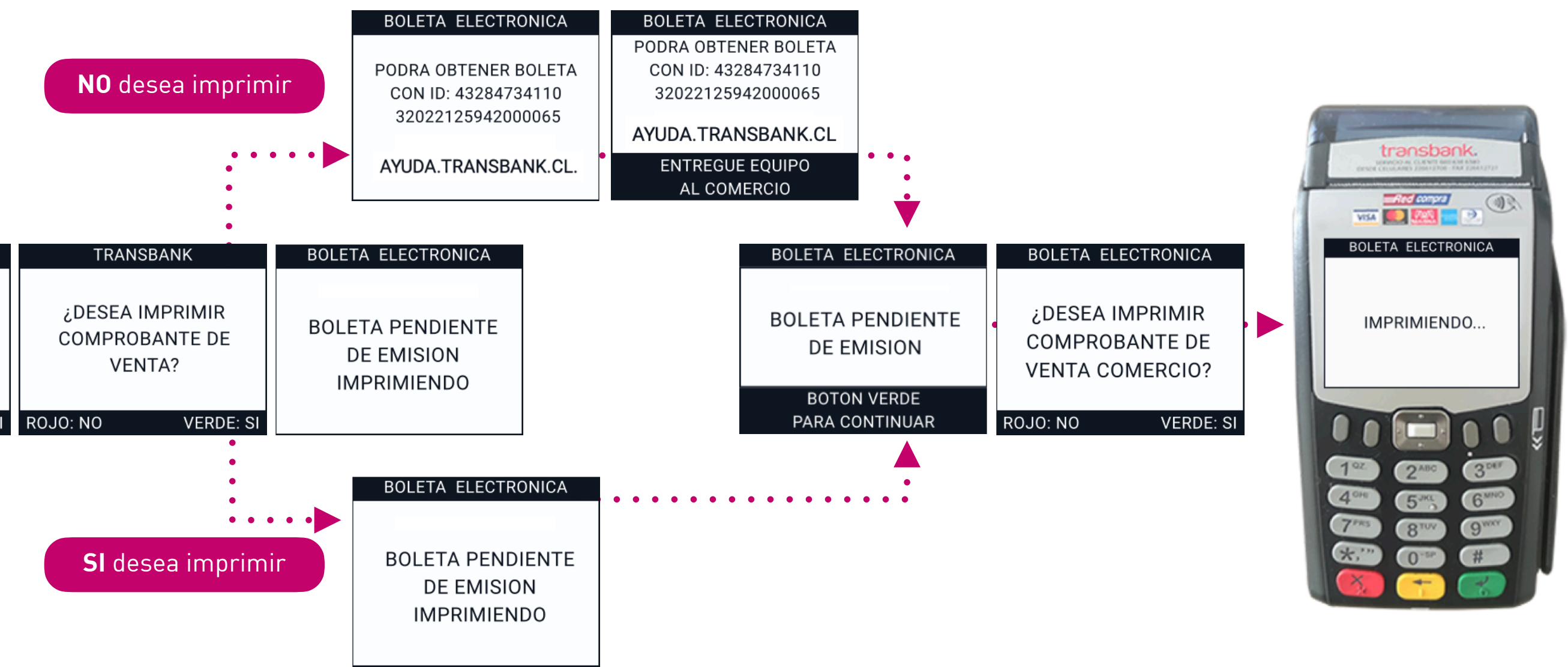

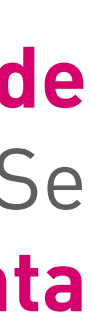

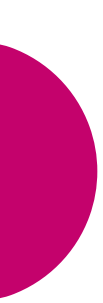

### **Otros medios de pago**

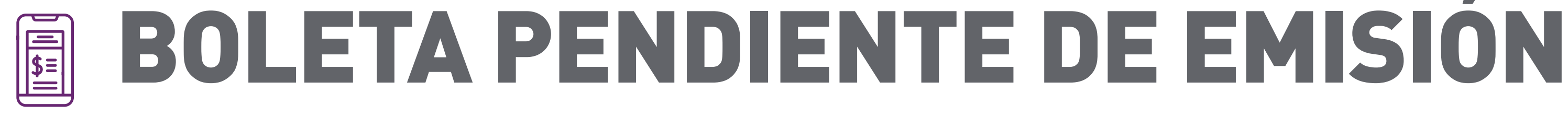

La emisión de la BOLETA es posterior a la venta, por lo que si falla la comunicación, se entregará ID para comprador.

Presiona "1"

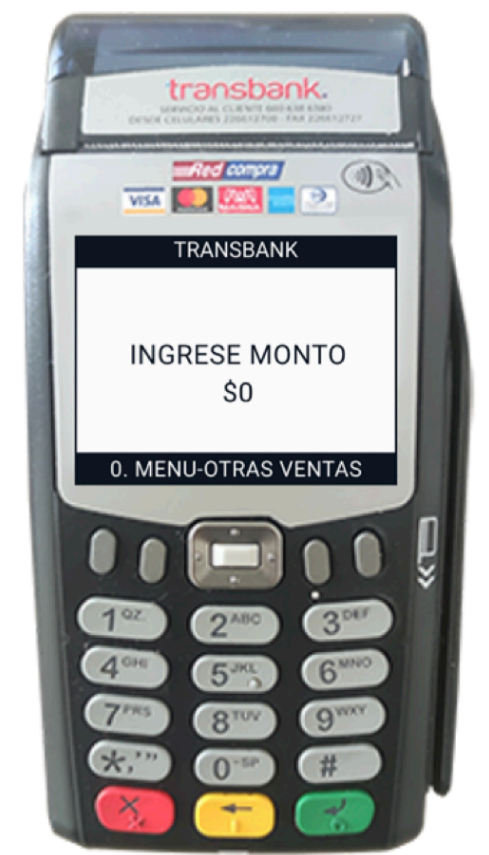

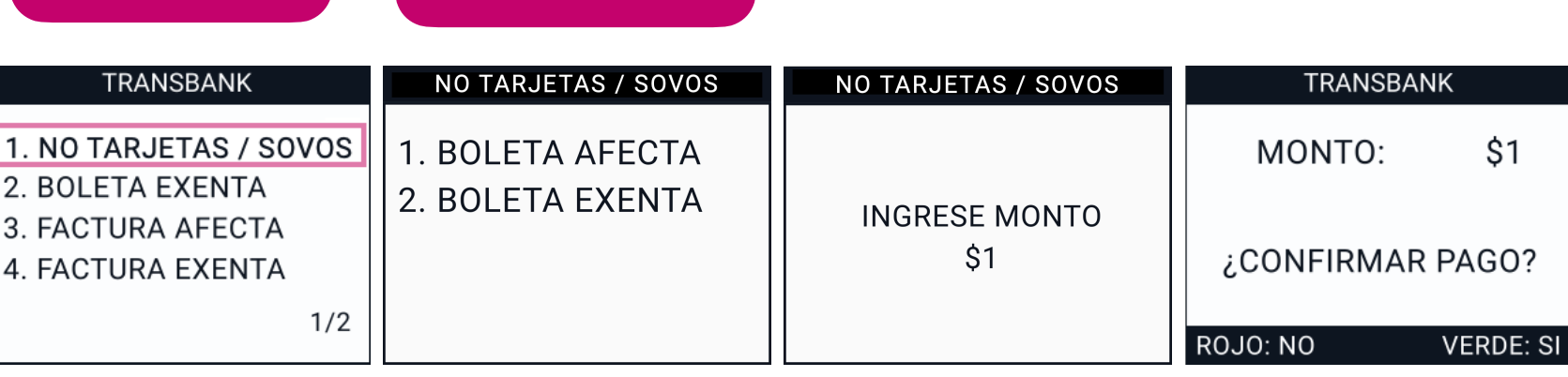

Las boletas pendientes de emisión **ocurren debido a problemas técnicos en la emisión en línea de documentos (boletas), como falta de folios o interrupciones en los servicios tecnológicos.** Se identifican como "Boleta Pendiente" con el código 50 entre paréntesis. El sistema **reintenta automáticamente** la generación offline para su declaración correcta al SII.

Presiona "1 o 2" según corresponda

### Presiona "0" para acceder al menú

## <span id="page-12-0"></span>E SERVICIO DE BOLETA ELECTRÓNICA EN POS Equipo Ingenico Move 2500

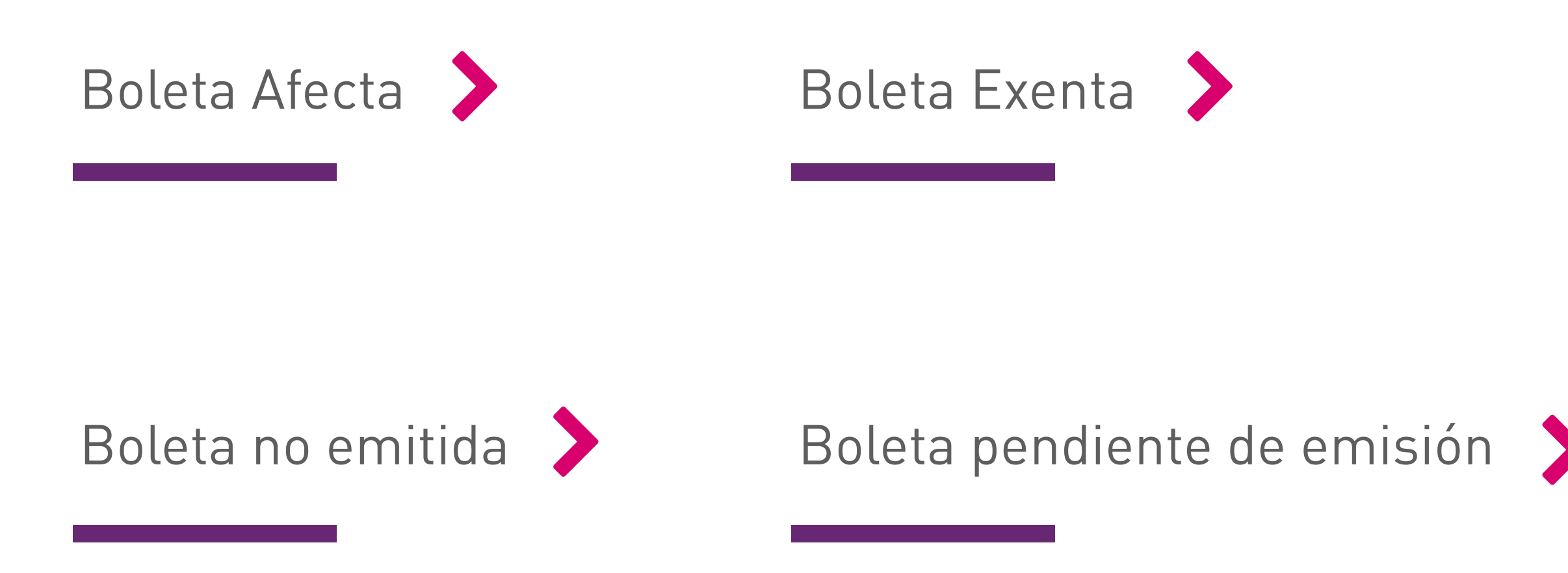

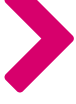

Revisemos las operaciones con boleta electrónica que puedes realizar para cada uno de los medios de pago:

Conoce las situaciones que pueden generarse al emitir una boleta electrónica:

Al contratar Boleta Electrónica con Transbank, puedes emitir boletas electrónicas con tu maquinita, permitiendo pagos con tarjetas de **débito y crédito.** Para la venta con otros medios de pago - efectivo, se debe considerar que la emisión la efectuará directamente el proveedor del servicio de Boleta Electrónica vigente.

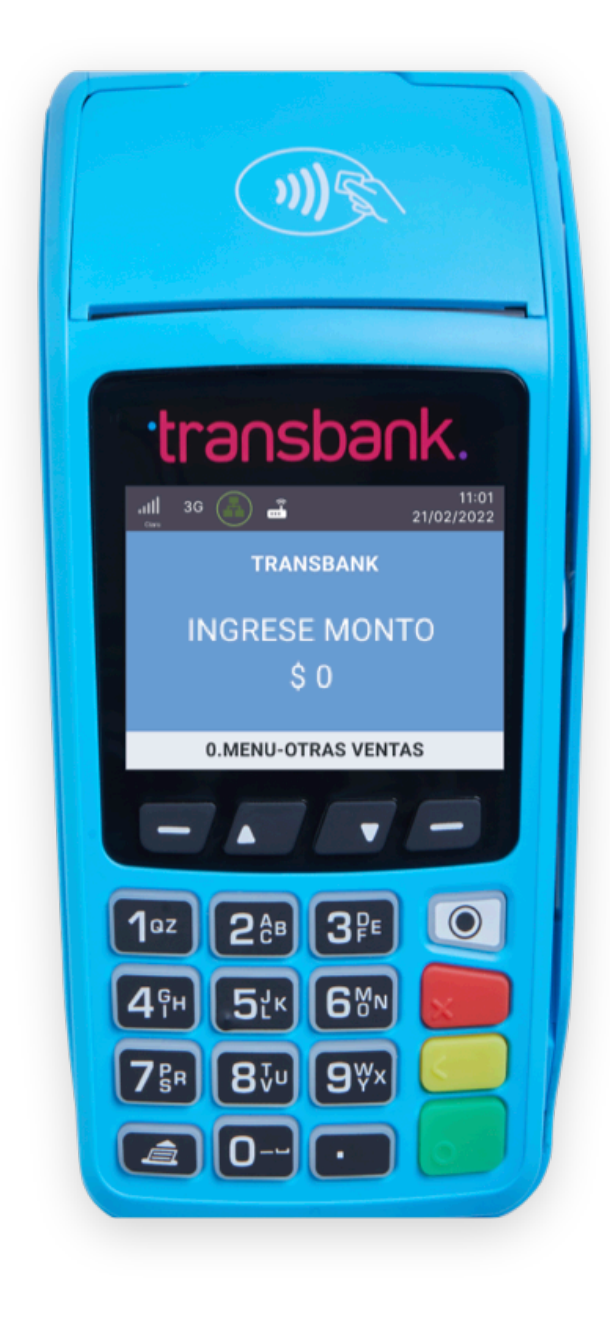

 $\mathbf{D}(\mathbf{k})$ 

transbank

**INGRESE MONTO** 

 $\mathbf{S} \mathbf{0}$ 

**0.MENU-OTRAS VENTAS** 

 $\boxed{1^{az}}$   $2^{4B}$   $3^{4E}$   $\boxed{0}$ 

**4<sup>FH</sup> 5tk 6%N** 

 $7\%$ R  $8\sqrt[3]{9\%}$ 

<span id="page-13-0"></span>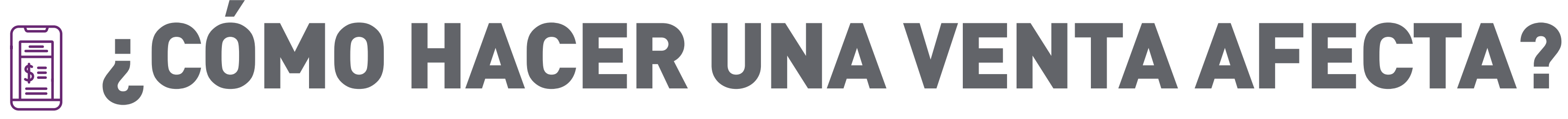

Cuando el POS posee el producto BOLETA ELECTRÓNICA, imprime por defecto una venta con BOLETA AFECTA.

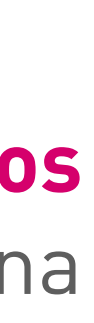

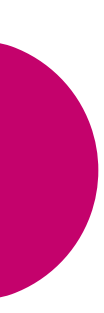

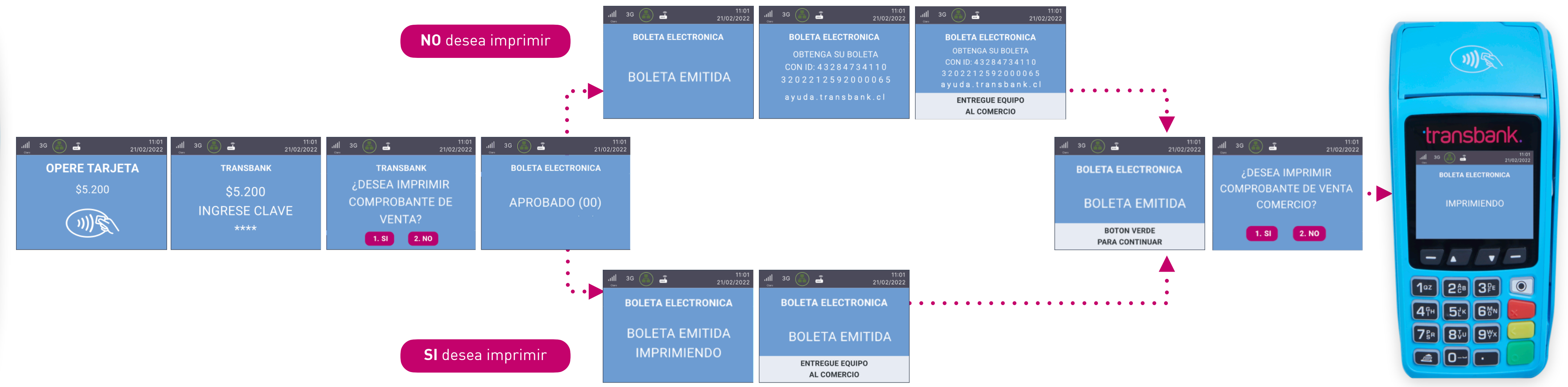

**La venta afecta con los medios de pago crédito, debito y prepago es la opción por defecto en los equipos**, por lo que solo se debe realizar la venta, sin necesidad de seleccionar el menú. Al realizar una venta con boleta con crédito, débito o prepago verás las siguientes pantallas en tu equipo:

# 圖 ¿COMO HACER UNA VENTA AFECTA?

### **Otros medios de pago**

Presi acce

 $\boxed{10z}$ 

 $\boxed{4\frac{6}{1}}$ 

 $\boxed{a}$   $\boxed{0}$   $\boxed{ \cdot }$ 

Para imprimir una boleta de una venta que no es con tarjeta, debe generarla a través de

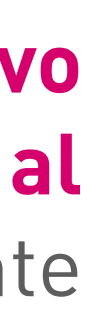

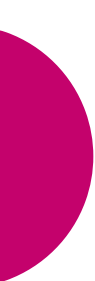

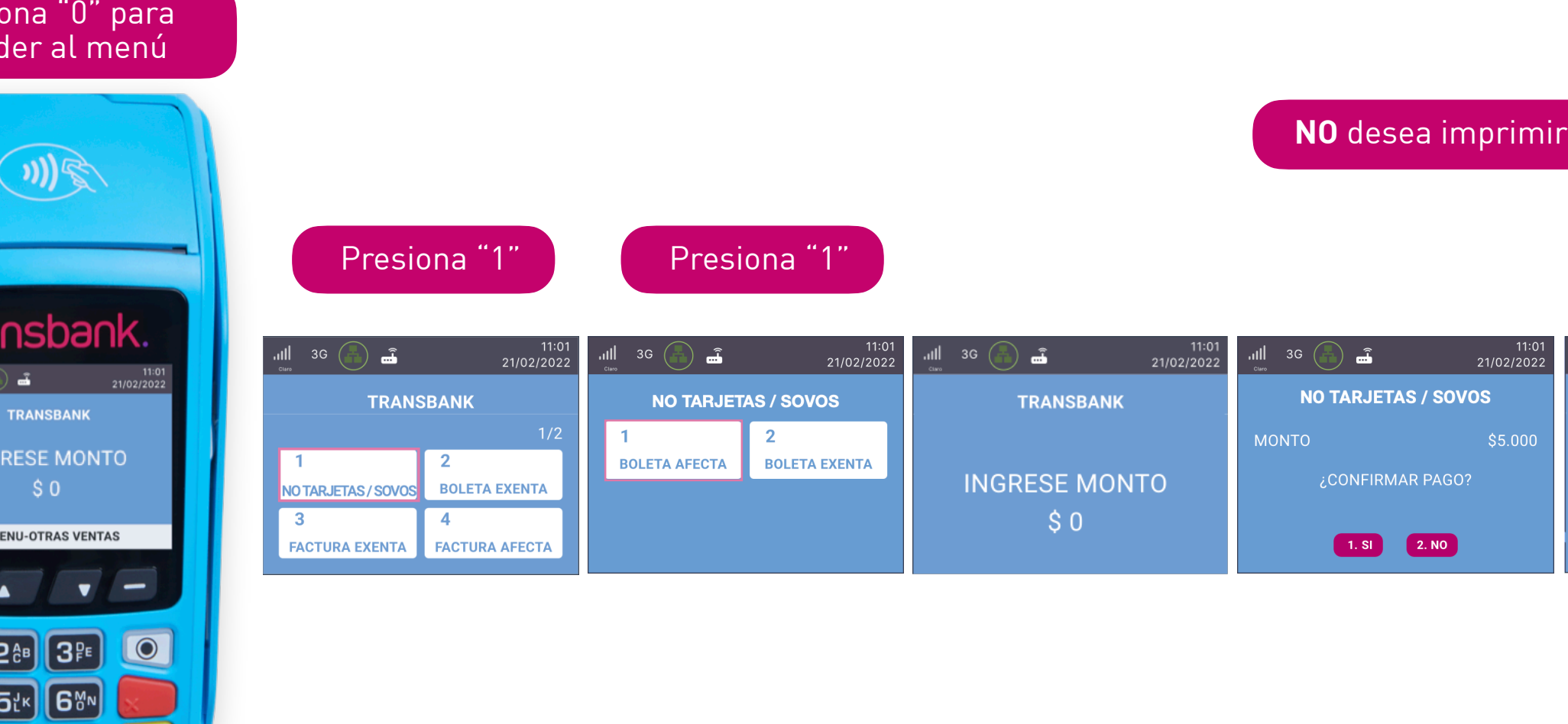

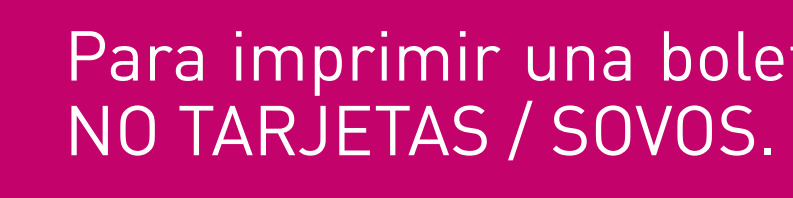

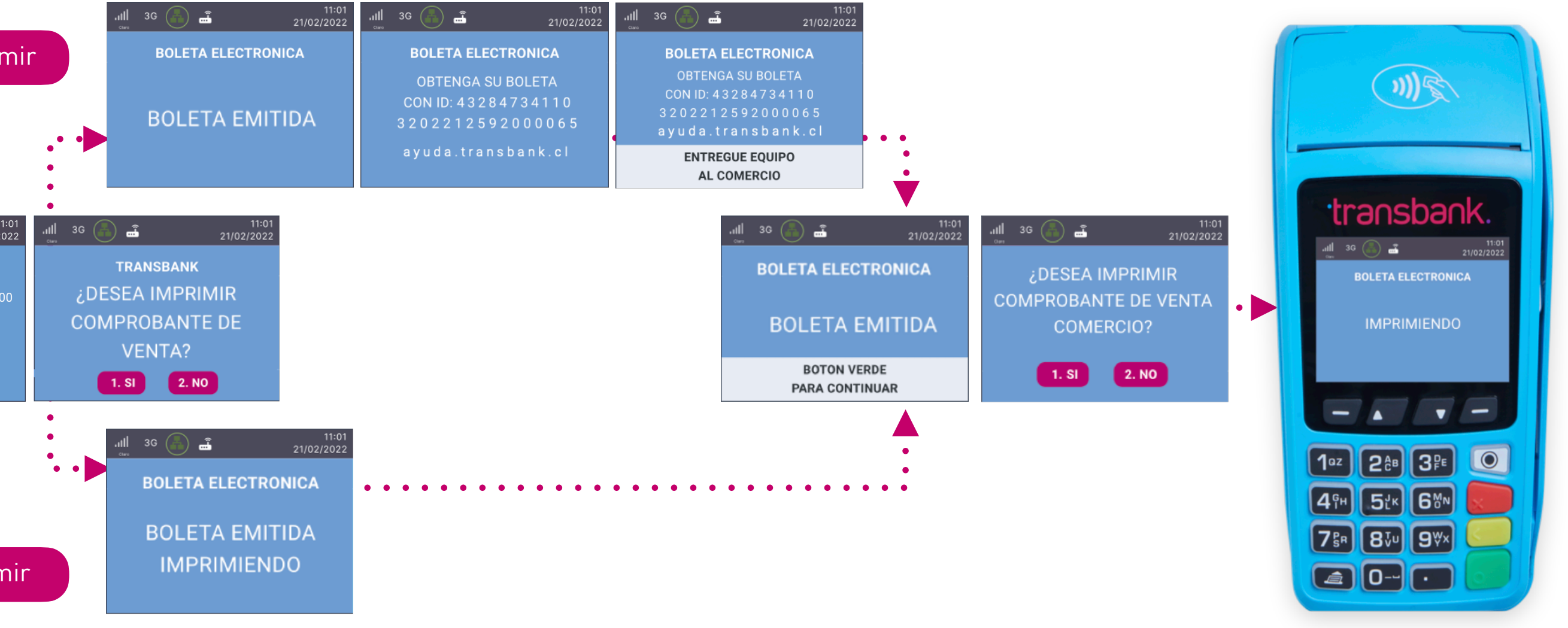

Para realizar la emisión de la boleta para una **venta afecta asociada a otros medios de pago - efectivo**  debes dirigirte a "MENÚ-OTRAS VENTAS", opción "NO TARJETAS / SOVOS" **para ser derivado al proveedor vigente que presta el servicio de emisión de boletas electrónicas** y debes seguir el siguiente flujo que se muestra a continuación:

**SI** desea imprimir

<span id="page-15-0"></span>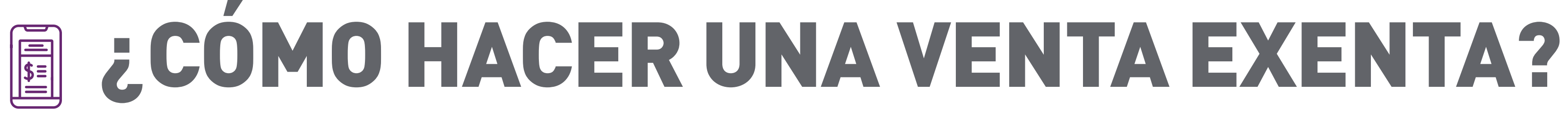

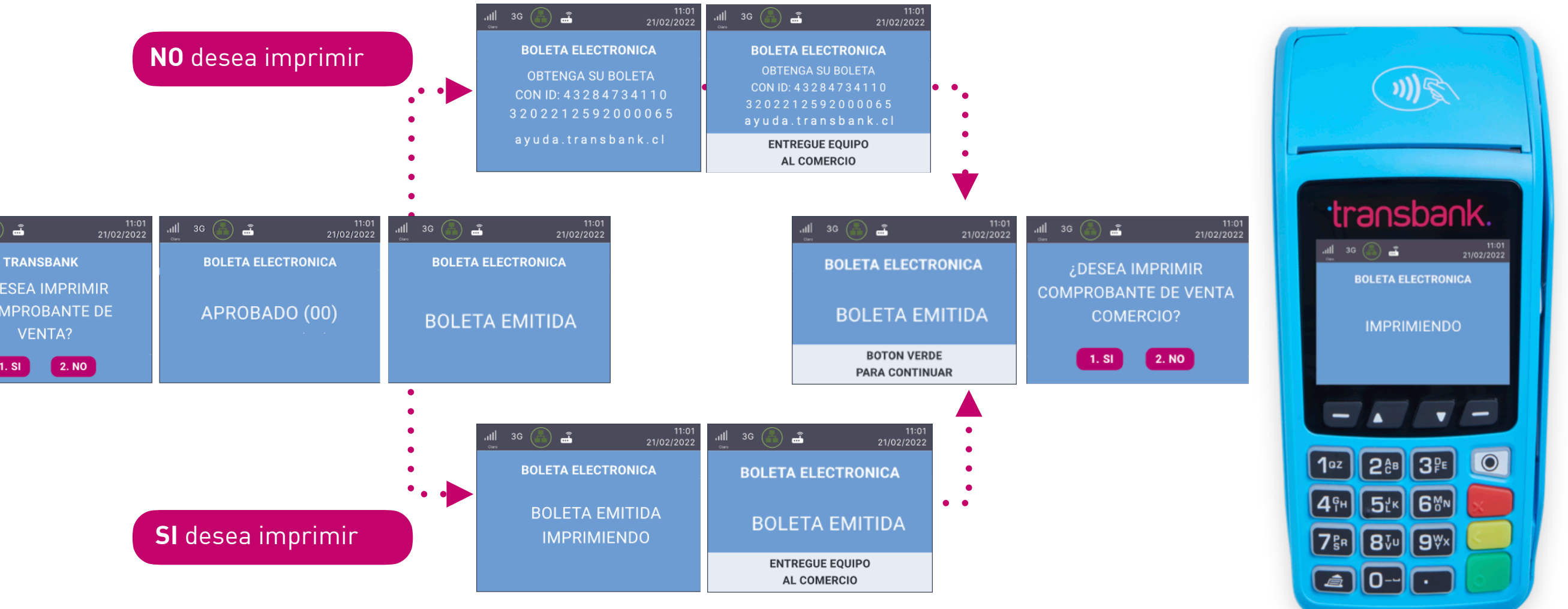

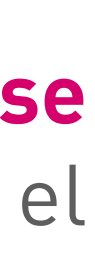

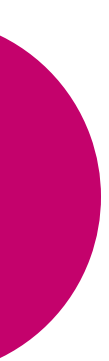

**La venta exenta** con los medios de pago crédito, debito y prepago **es una opción que debe seleccionarse**  desde el menú. Para realizar una venta con boleta con crédito o débito o prepago debes seguir el

> Puedes emitir una Boleta Exenta cuando tus servicios y códigos de actividad inscritos están catalogados como exentos de Impuesto al Valor Agregado (IVA). También podrán emitir Boletas exentas aquellas empresas que gocen de exención del IVA según lo dispuesto en Ley del IVA.

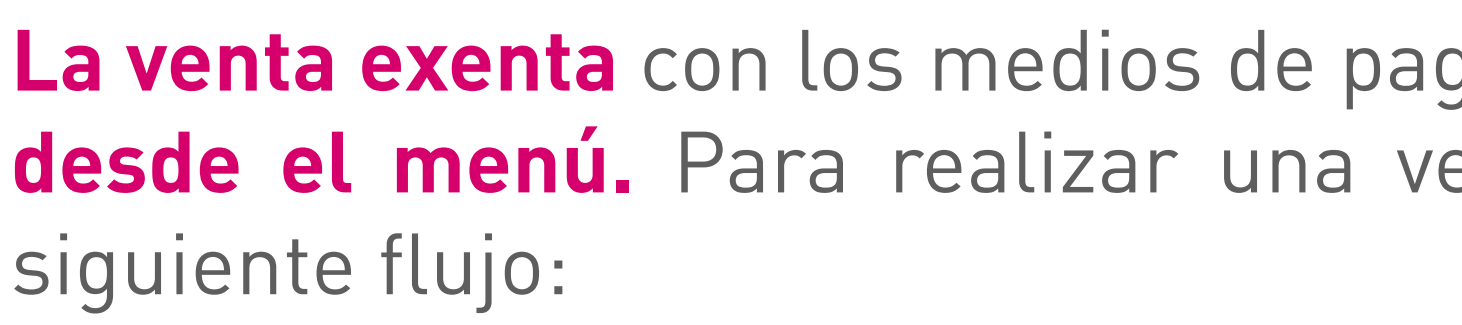

### Presiona "0" para acceder al menú

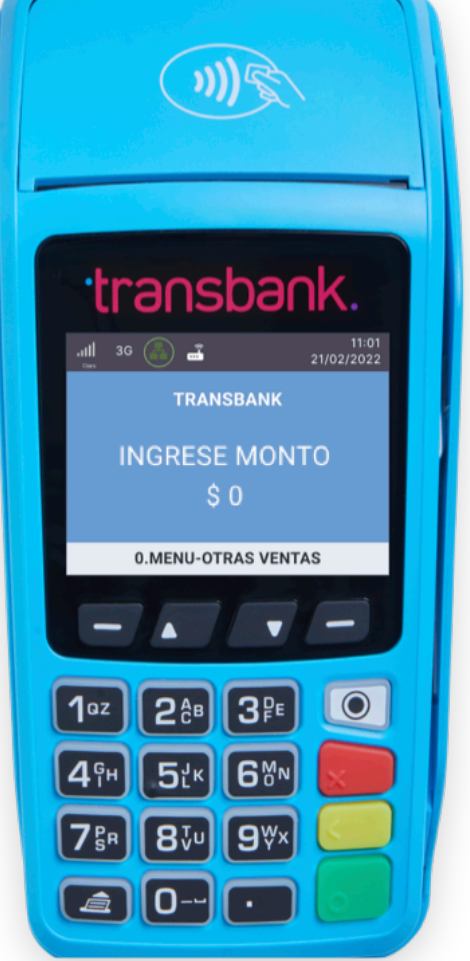

### Presiona "2"

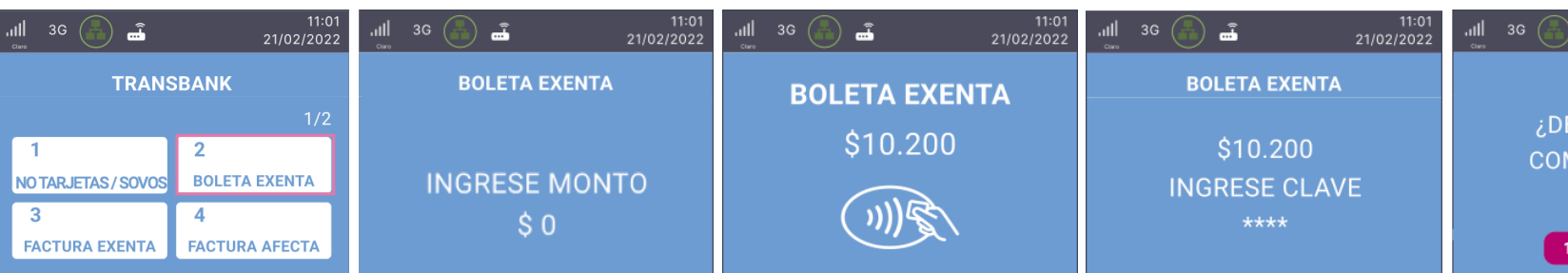

### ¿CÓMO HACER UNA VENTA EXENTA? E

### **Otros medios de pago**

Presiona "0" acceder al me

transba

**INGRESE MONT** 

**0.MENU-OTRAS VENTAS** 

 $\boxed{1^{0z}}$   $2^{6b}$   $3^{p}$ 

 $(4)$   $(5)$   $(6)$ 

 $7\frac{B}{2}$   $(8\sqrt{u})(9\sqrt{u})$ 

 $\boxed{a}$   $\boxed{0}$   $\boxed{ \cdot }$ 

Puedes emitir una Boleta Exenta cuando tus servicios y códigos de actividad inscritos están catalogados como exentos de Impuesto al Valor Agregado (IVA). También podrán emitir Boletas exentas aquellas empresas que gocen de exención del IVA según lo dispuesto en Ley del IVA.

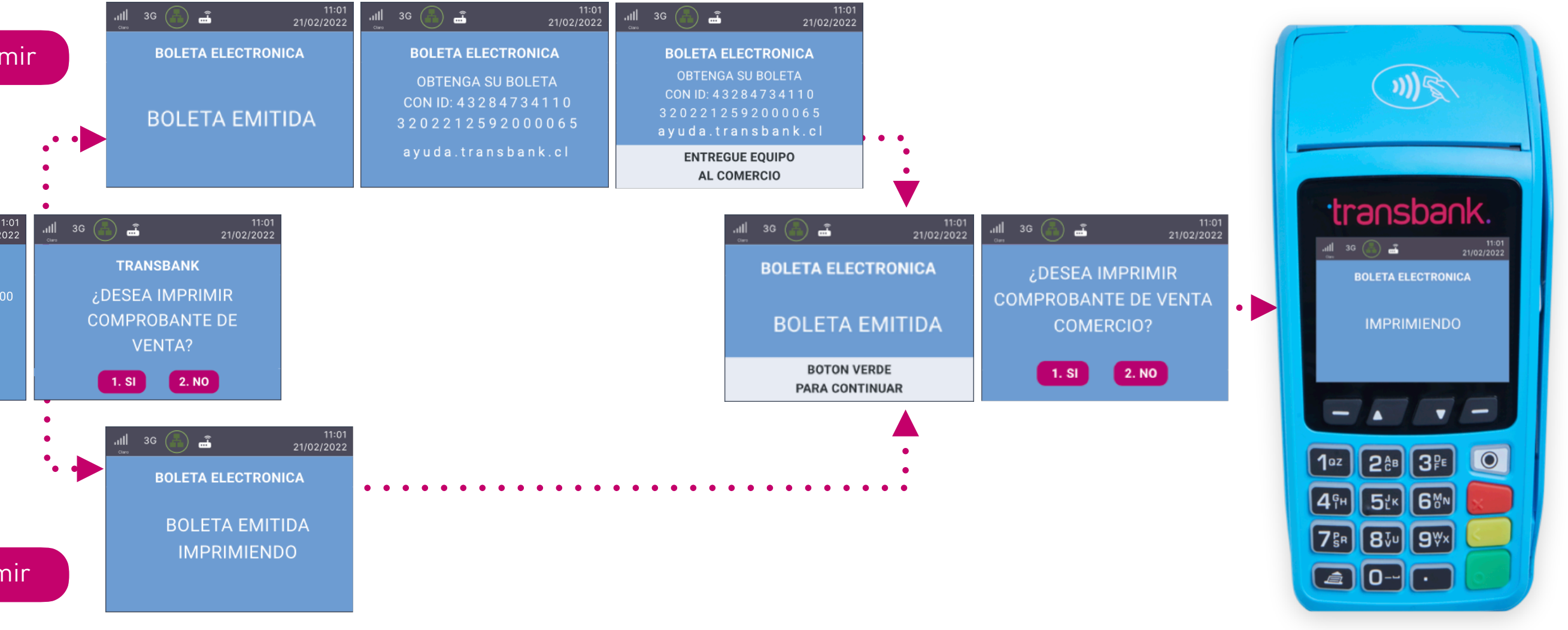

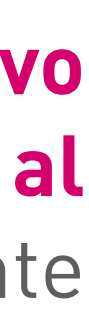

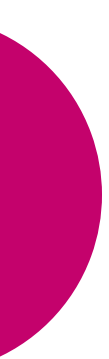

Para realizar la emisión de la boleta para una **venta exenta asociada a otros medios de pago - efectivo** debes dirigirte a "MENÚ-OTRAS VENTAS", opción "NO TARJETAS / SOVOS" **para ser derivado al proveedor vigente que presta el servicio de emisión de boletas electrónicas** y debes seguir el siguiente flujo que se muestra a continuación:

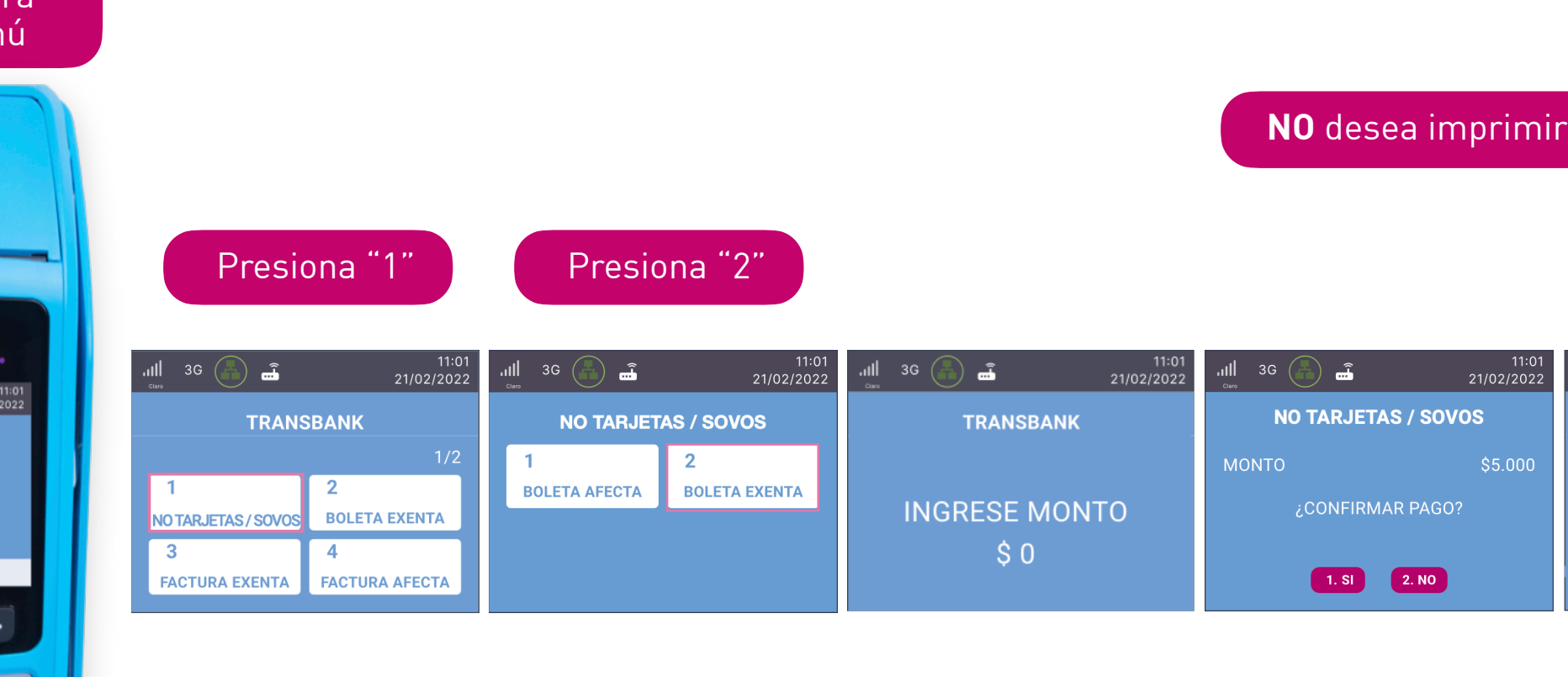

**SI** desea imprimir

### <span id="page-17-0"></span>BOLETA NO EMITIDA **FOR ALL**

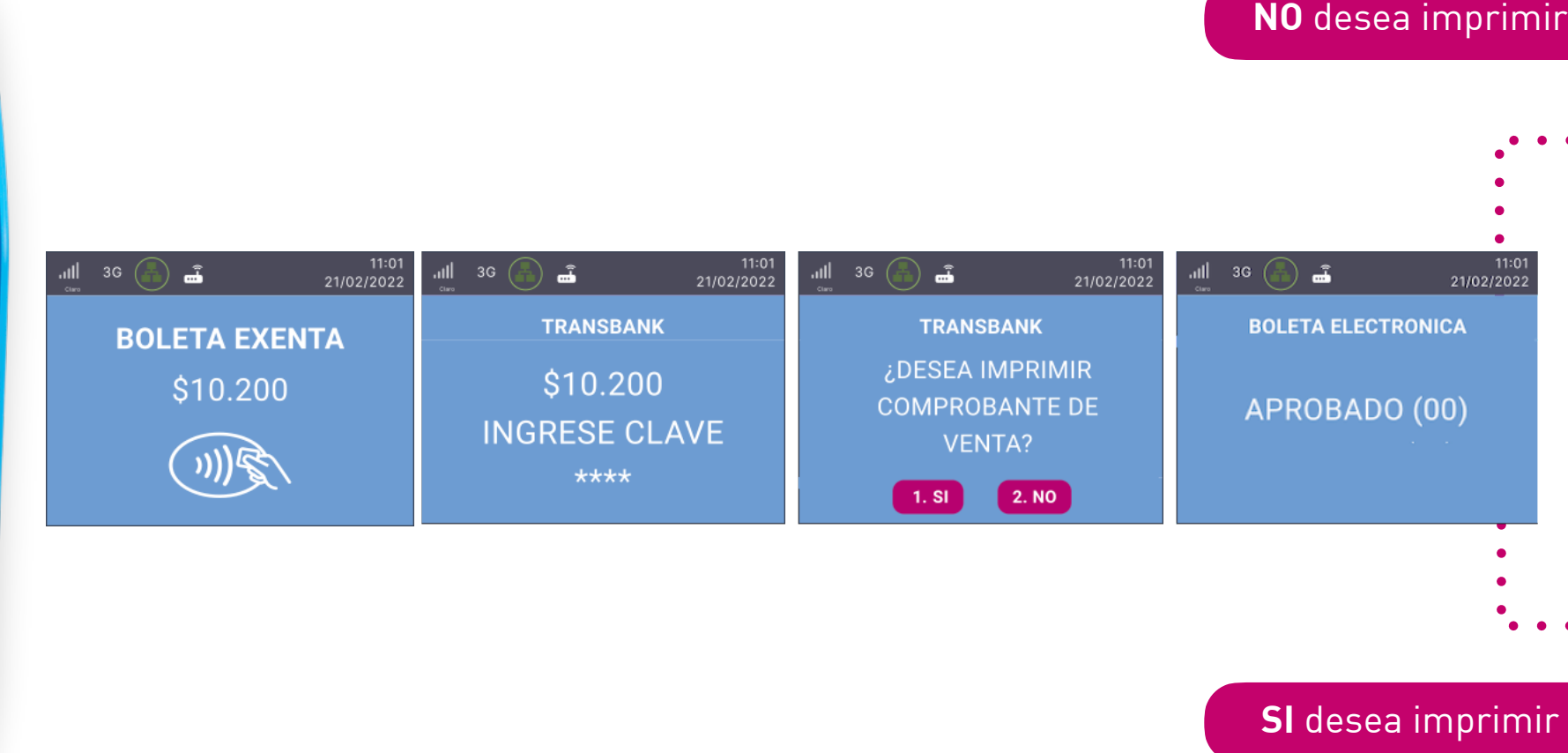

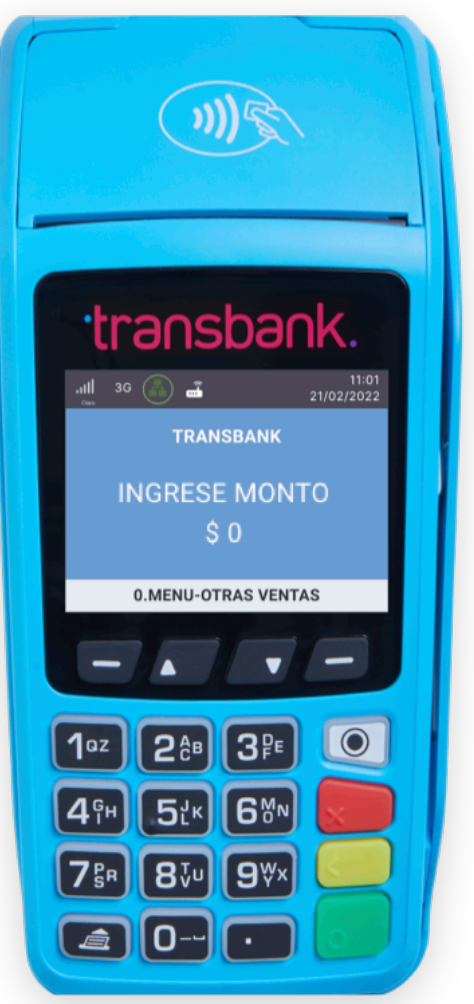

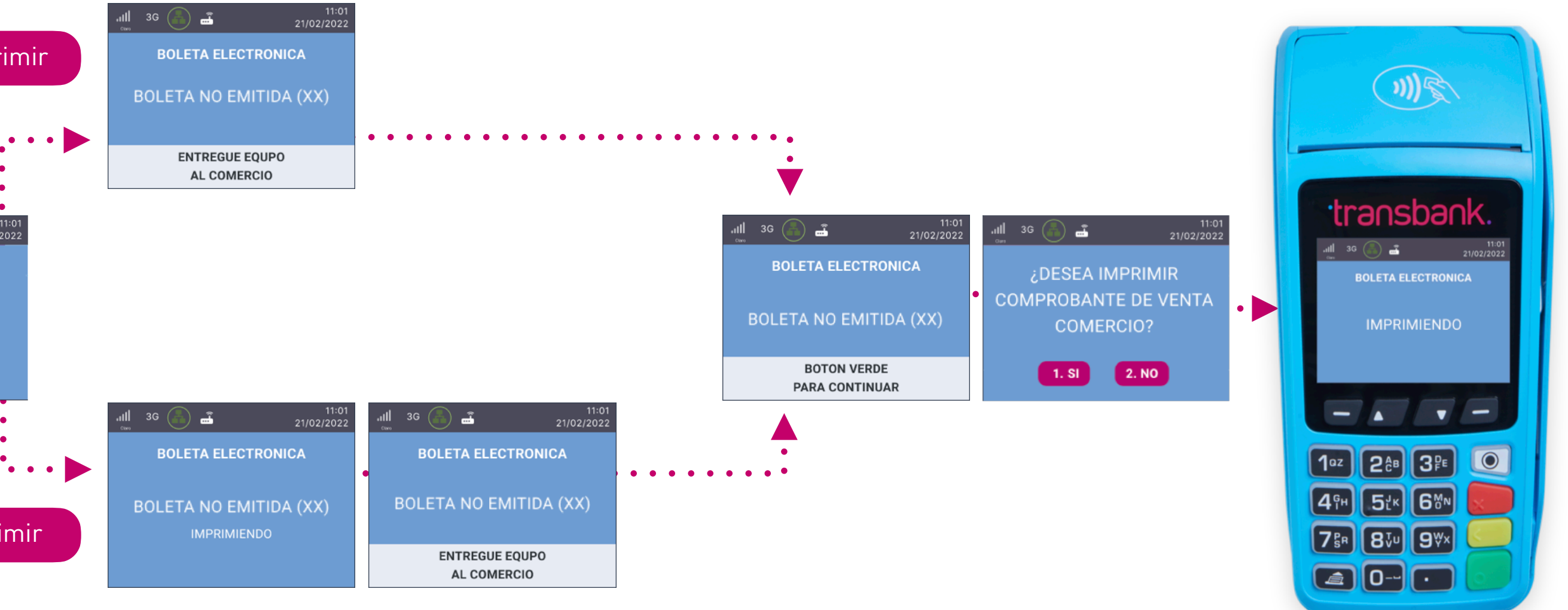

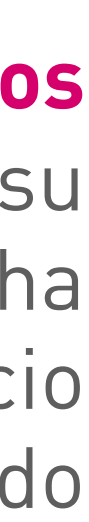

Las boletas no emitidas **ocurren cuando hay rechazo en la emisión en línea de los documentos (boletas).** Esto sucede cuando el Comercio intenta operaciones no permitidas por el SII o modifica su configuración. Se identifican como "Boleta No Emitida" con el código 51 entre paréntesis. Dicha transacción no generará Boleta en línea ni tampoco a posterior, no siendo declarada al SII. El Comercio para estos casos puntuales debe generar su boleta de forma manual vía Mantenedor del Portal Privado de Transbank.

### BOLETA NO EMITIDA  $\begin{array}{|c|c|} \hline \text{min} \\ \hline \text{min} \\ \hline \text{min} \end{array}$

### **Otros medios de pago**

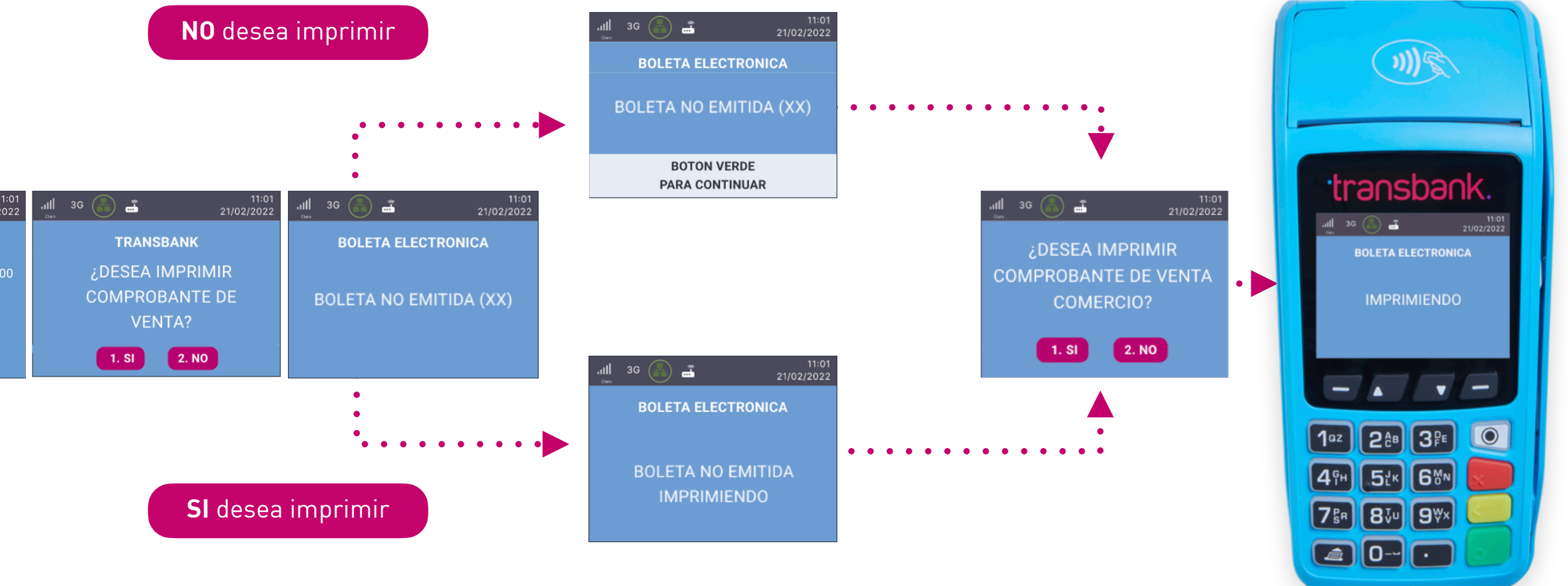

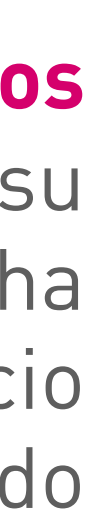

Las boletas no emitidas **ocurren cuando hay rechazo en la emisión en línea de los documentos (boletas).** Esto sucede cuando el Comercio intenta operaciones no permitidas por el SII o modifica su configuración. Se identifican como "Boleta No Emitida" con el código 51 entre paréntesis. Dicha transacción no generará Boleta en línea ni tampoco a posterior, no siendo declarada al SII. El Comercio para estos casos puntuales debe generar su boleta de forma manual vía Mantenedor del Portal Privado de Transbank.

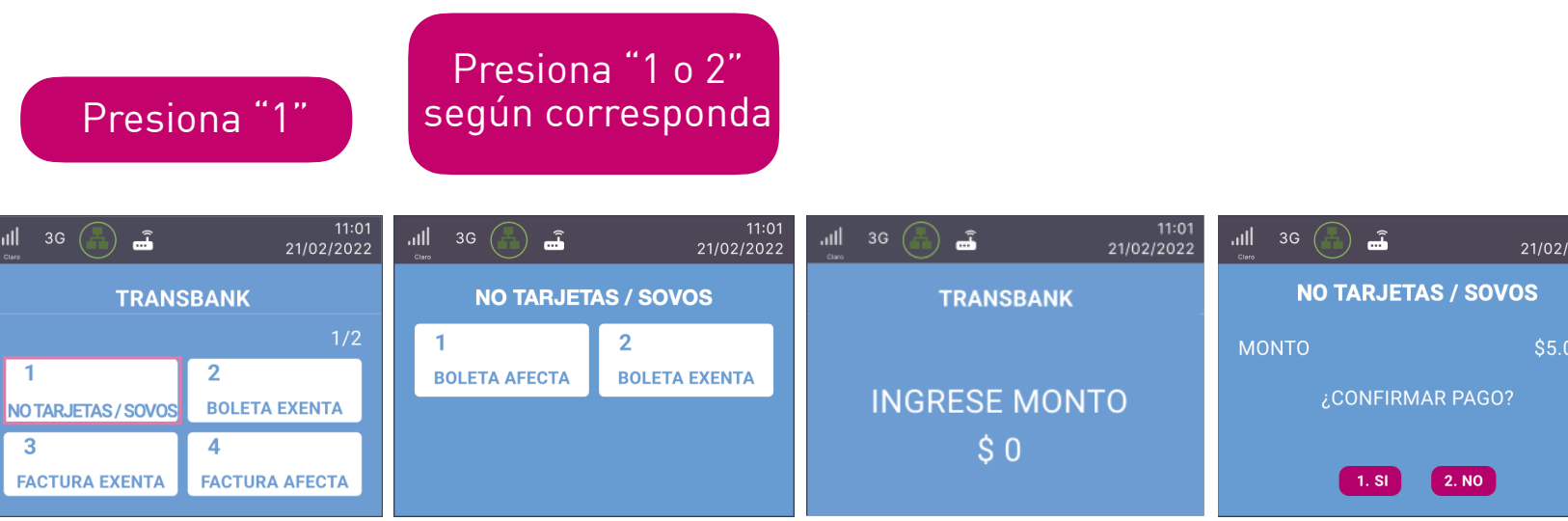

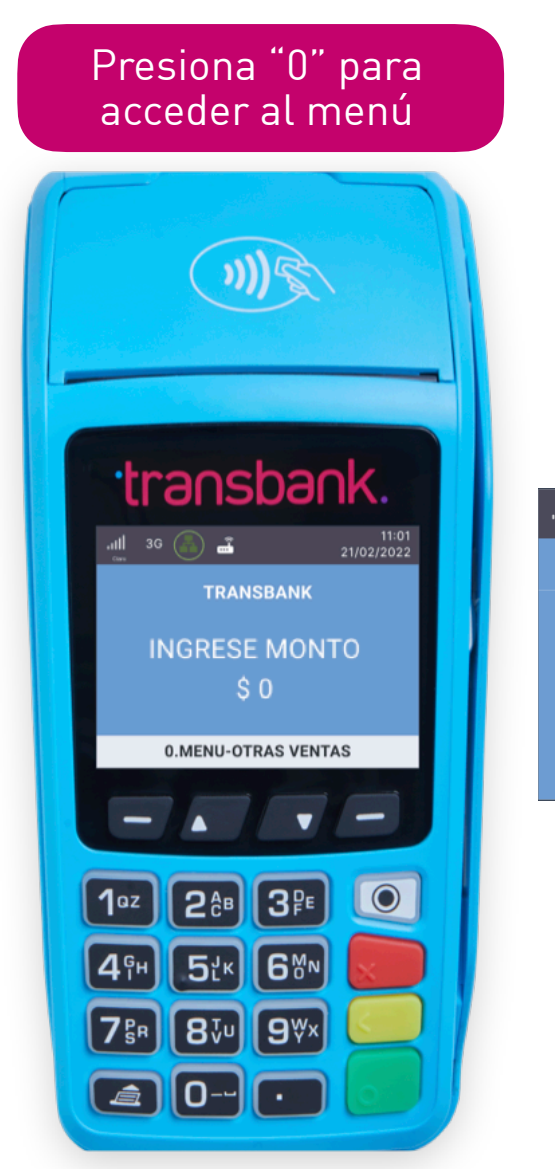

<span id="page-19-0"></span>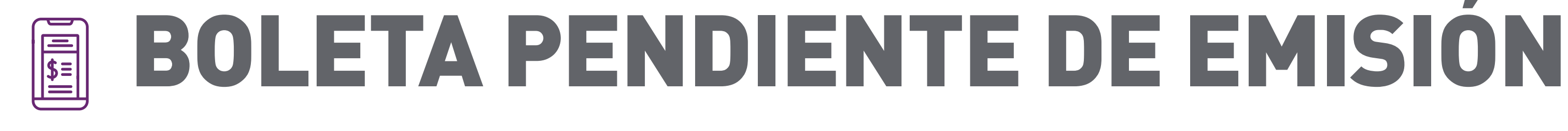

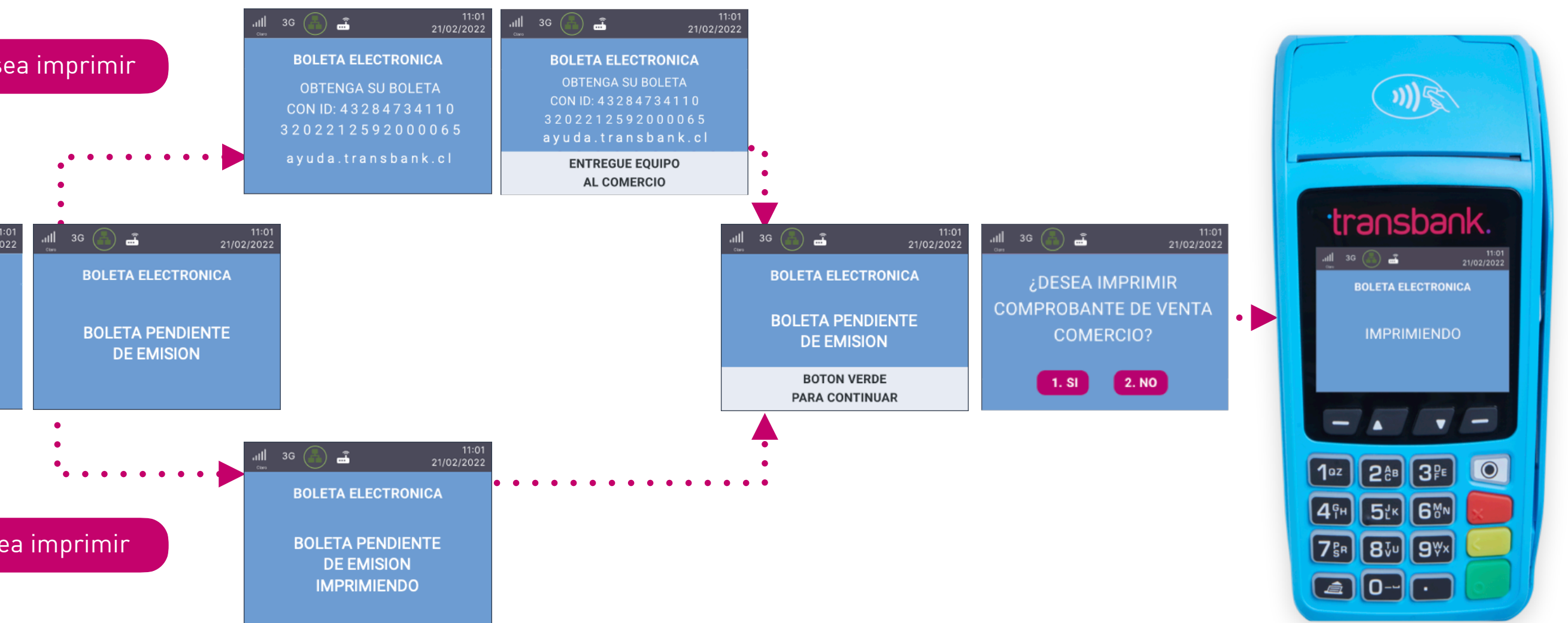

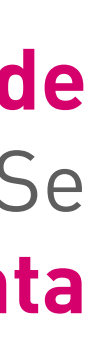

Las boletas pendientes de emisión **ocurren debido a problemas técnicos en la emisión en línea de documentos (boletas), como falta de folios o interrupciones en los servicios tecnológicos.** Se identifican como "Boleta Pendiente" con el código 50 entre paréntesis. El sistema **reintenta automáticamente** la generación offline para su declaración correcta al SII.

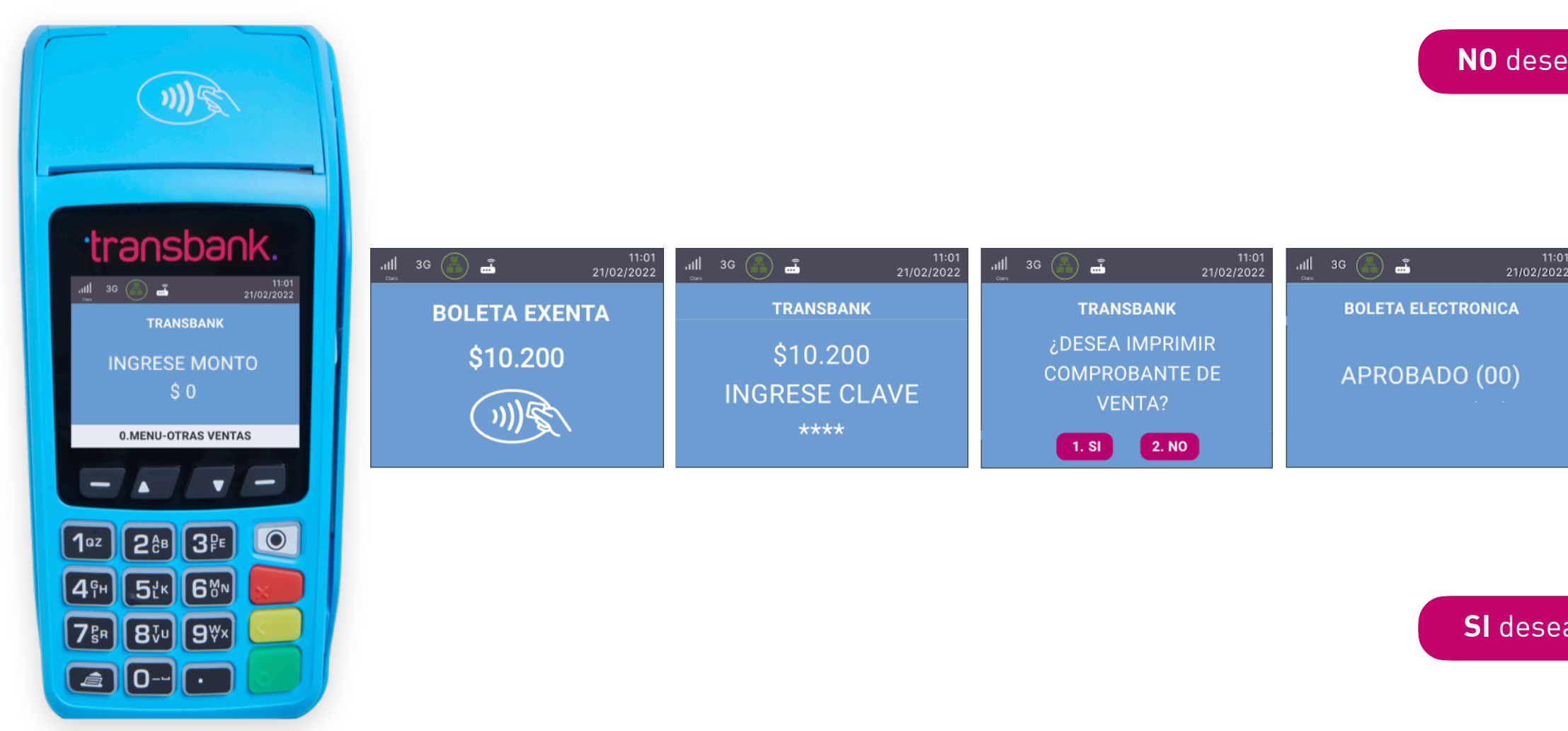

### **Otros medios de pago**

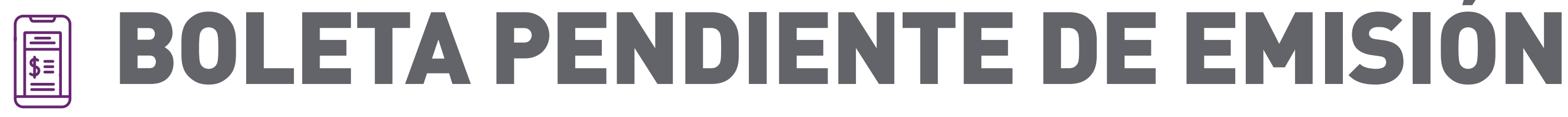

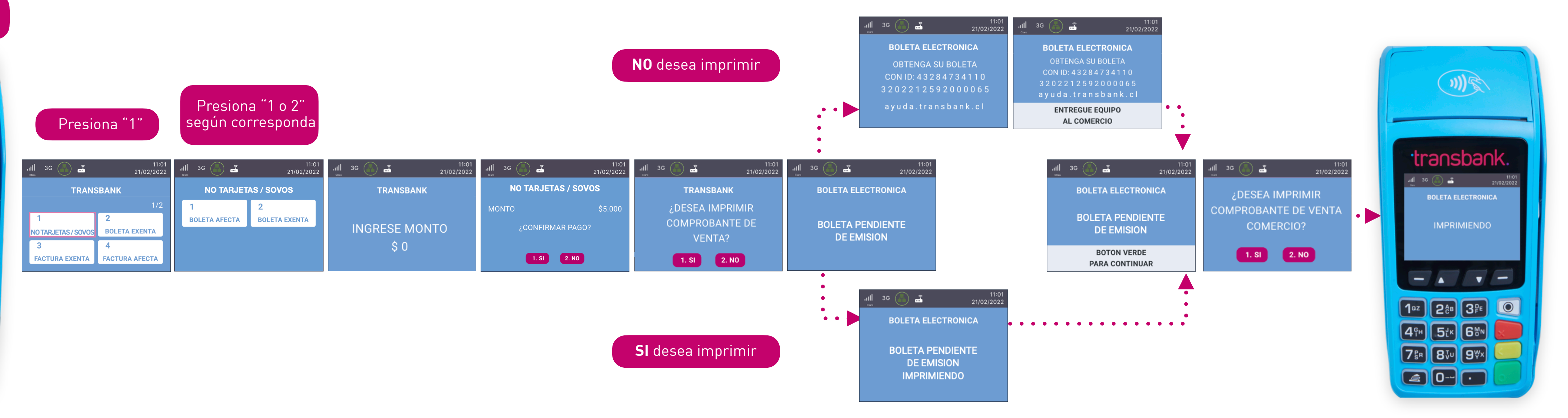

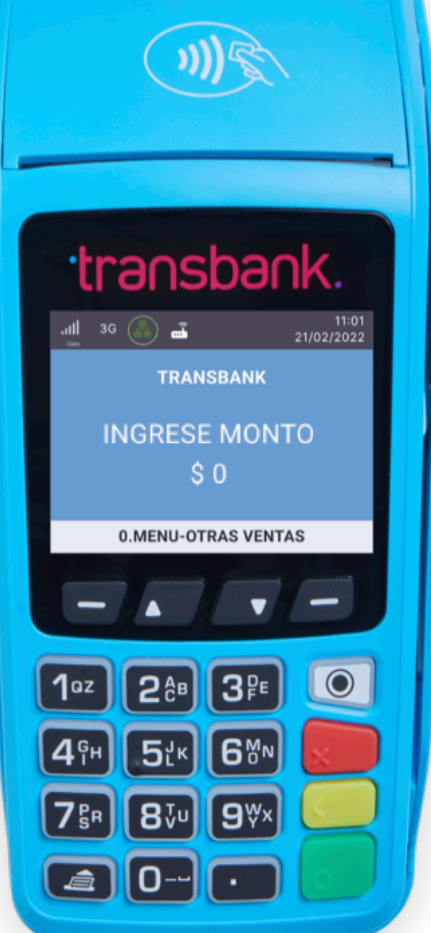

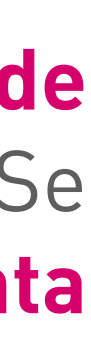

Presiona "0" para acceder al menú

Las boletas pendientes de emisión **ocurren debido a problemas técnicos en la emisión en línea de documentos (boletas), como falta de folios o interrupciones en los servicios tecnológicos.** Se identifican como "Boleta Pendiente" con el código 50 entre paréntesis. El sistema **reintenta automáticamente** la generación offline para su declaración correcta al SII.

## <span id="page-21-0"></span>**NE SERVICIO DE BOLETA ELECTRÓNICA EN SMART POS** Equipo Smart POS A920

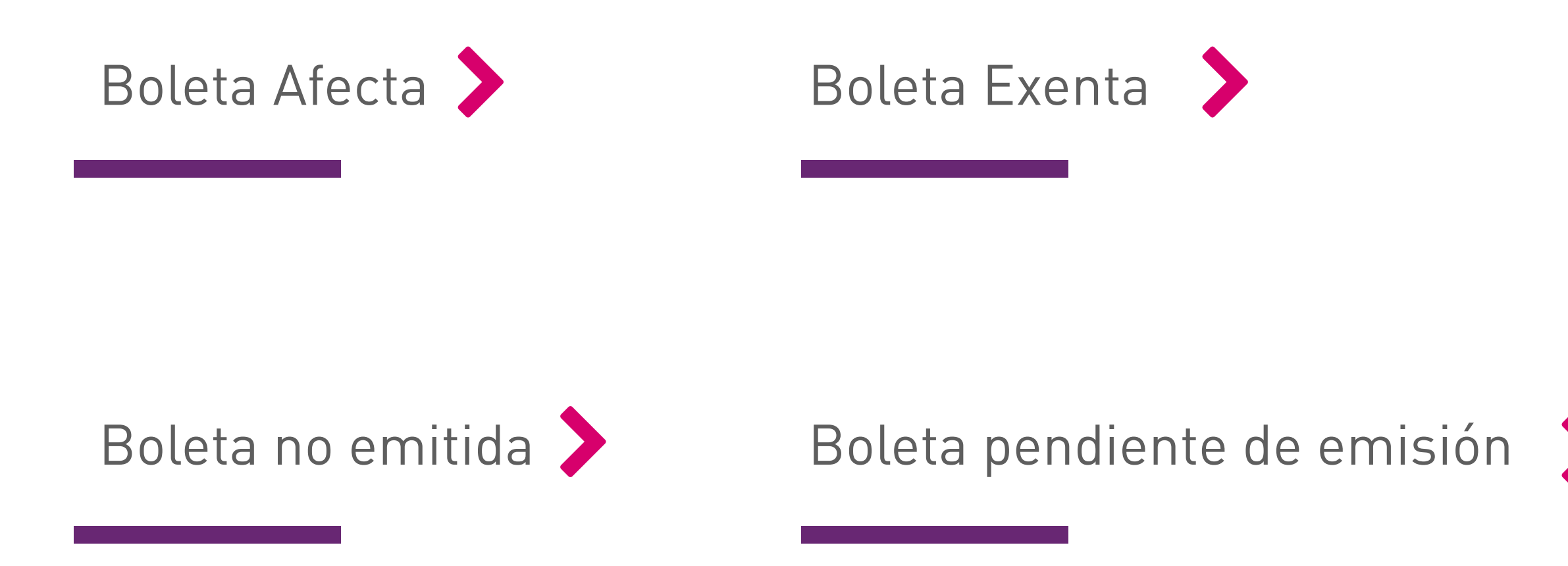

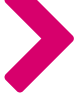

Revisemos las operaciones con boleta electrónica que puedes realizar para cada uno de los medios de pago:

Conoce las situaciones que pueden generarse al emitir una boleta electrónica:

Al contratar Boleta Electrónica con Transbank, puedes emitir boletas electrónicas con tu maquinita, permitiendo pagos con tarjetas de **débito y crédito.** Para la venta con otros medios de pago - efectivo, se debe considerar que la emisión la efectuará directamente el proveedor del servicio de Boleta Electrónica vigente.

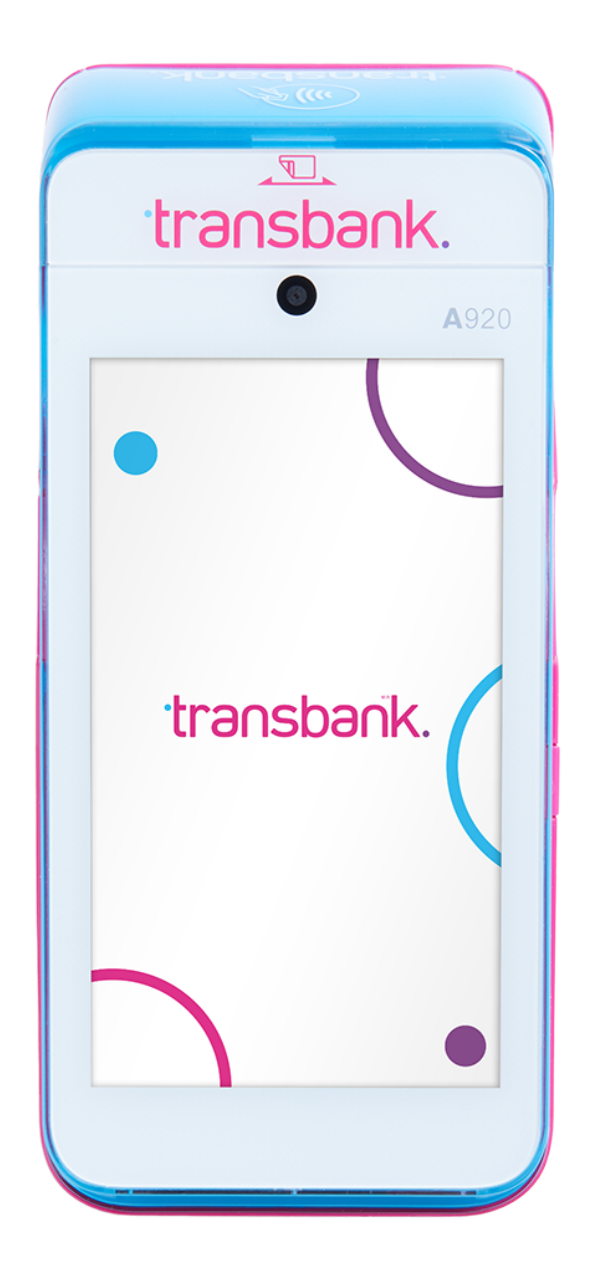

<span id="page-22-0"></span>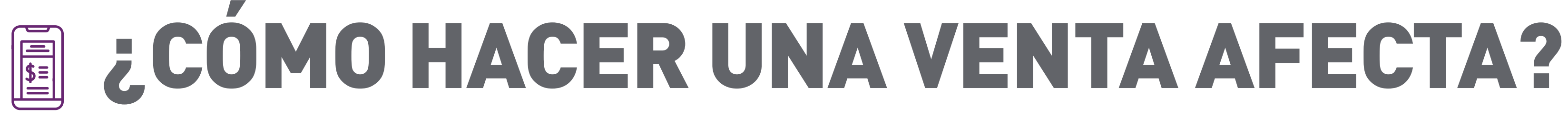

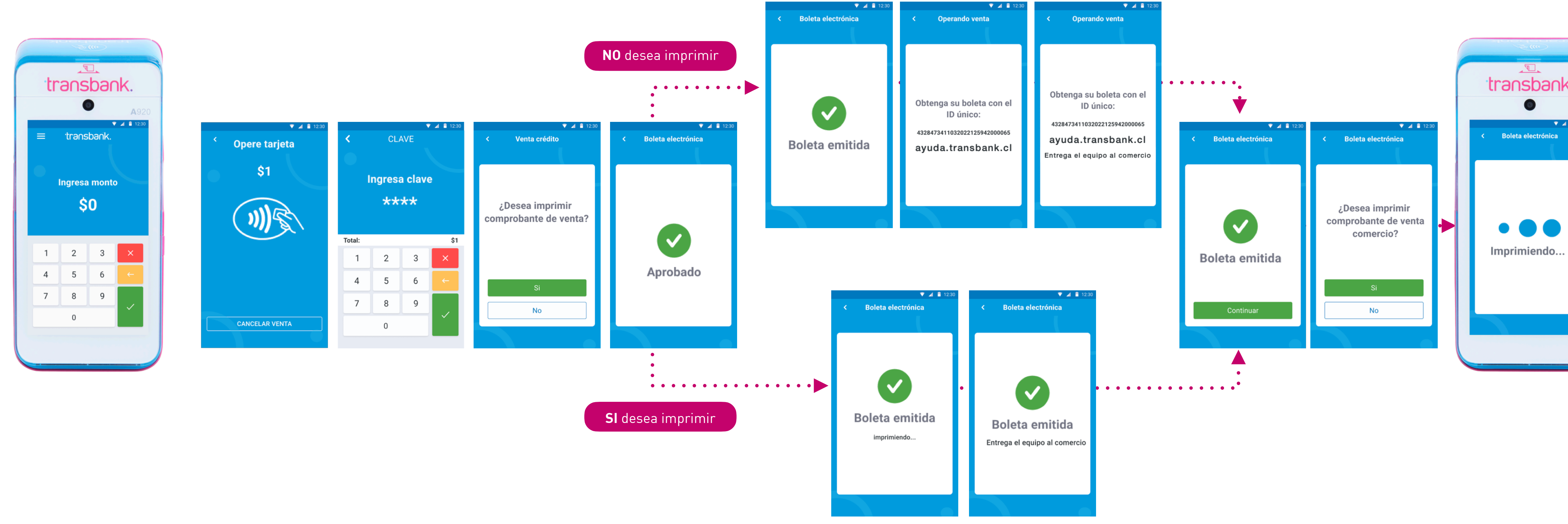

**La venta afecta con los medios de pago crédito, debito y prepago es la opción por defecto en los equipos**, por lo que solo se debe realizar la venta, sin necesidad de seleccionar el menú. Al realizar una venta con boleta con crédito o débito o prepago verás las siguientes pantallas en tu equipo:

# 圖 ¿CÓMO HACER UNA VENTA AFECTA?

### **Otros medios de pago**

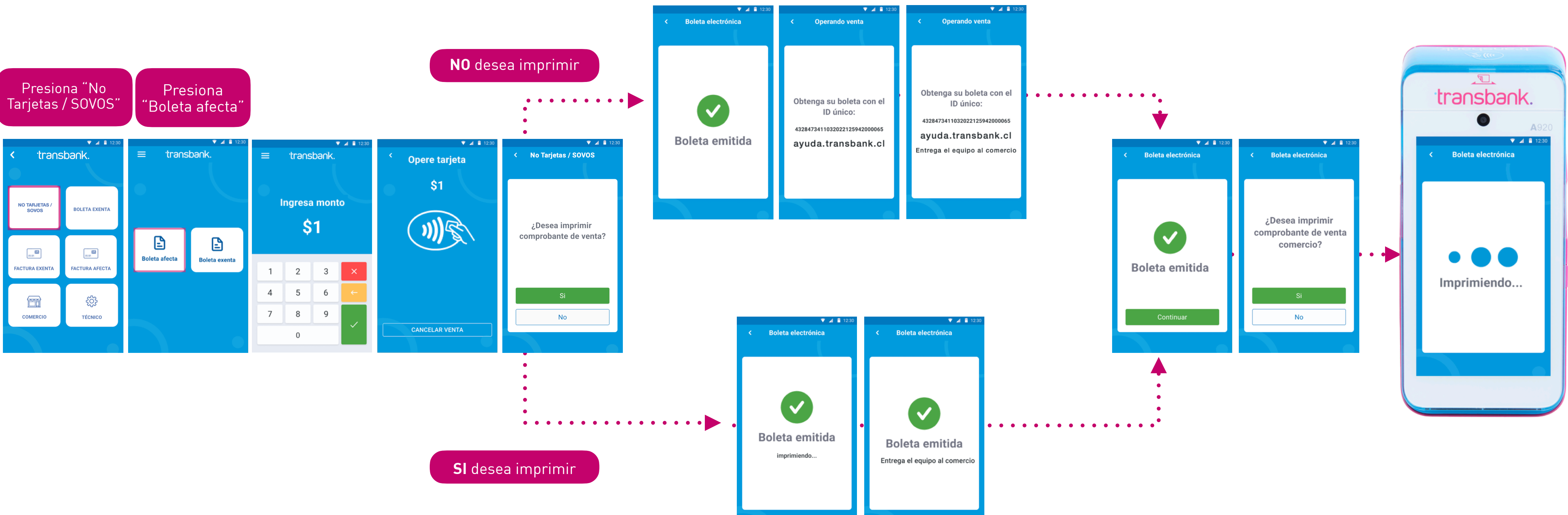

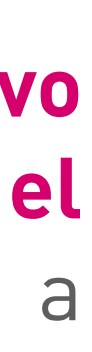

Para realizar la emisión de la boleta para una **venta afecta asociada a otros medios de pago - efectivo**  debes dirigirte al menú "NO TARJETAS / SOVOS" **para ser derivado al proveedor vigente que presta el servicio de emisión de boletas electrónicas** y debes seguir el siguiente flujo que se muestra a continuación:

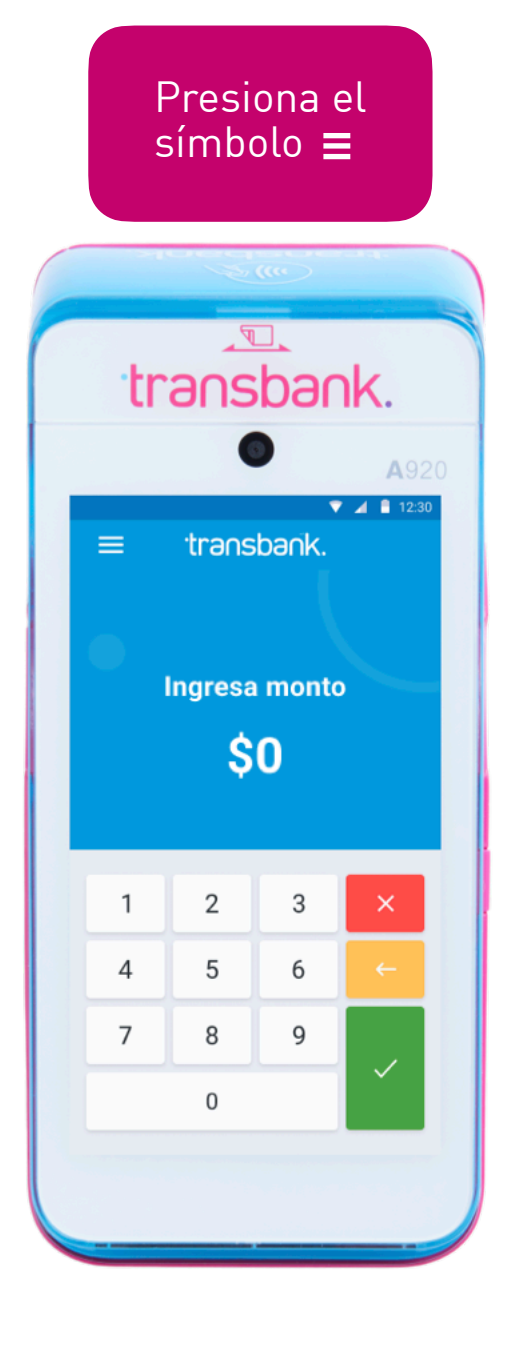

<span id="page-24-0"></span>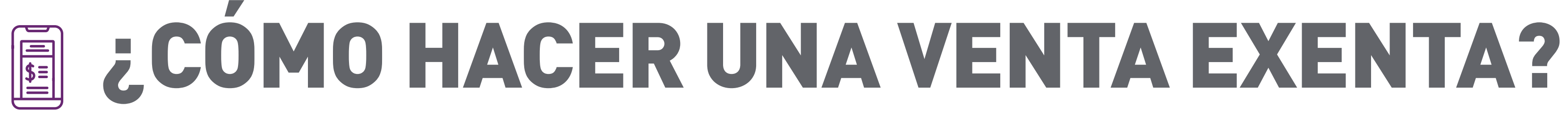

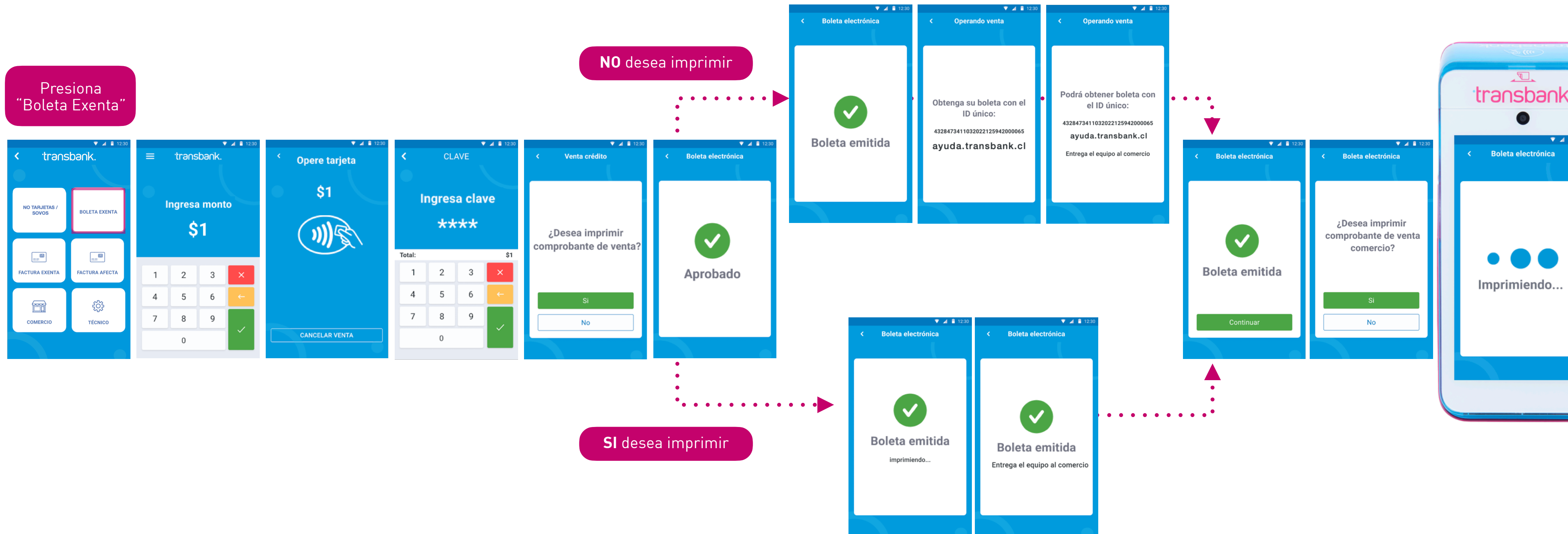

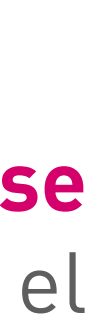

**La venta exenta** con los medios de pago crédito, debito y prepago **es una opción que debe seleccionarse**  desde el menú. Para realizar una venta con boleta con crédito o débito o prepago debes seguir el siguiente flujo:

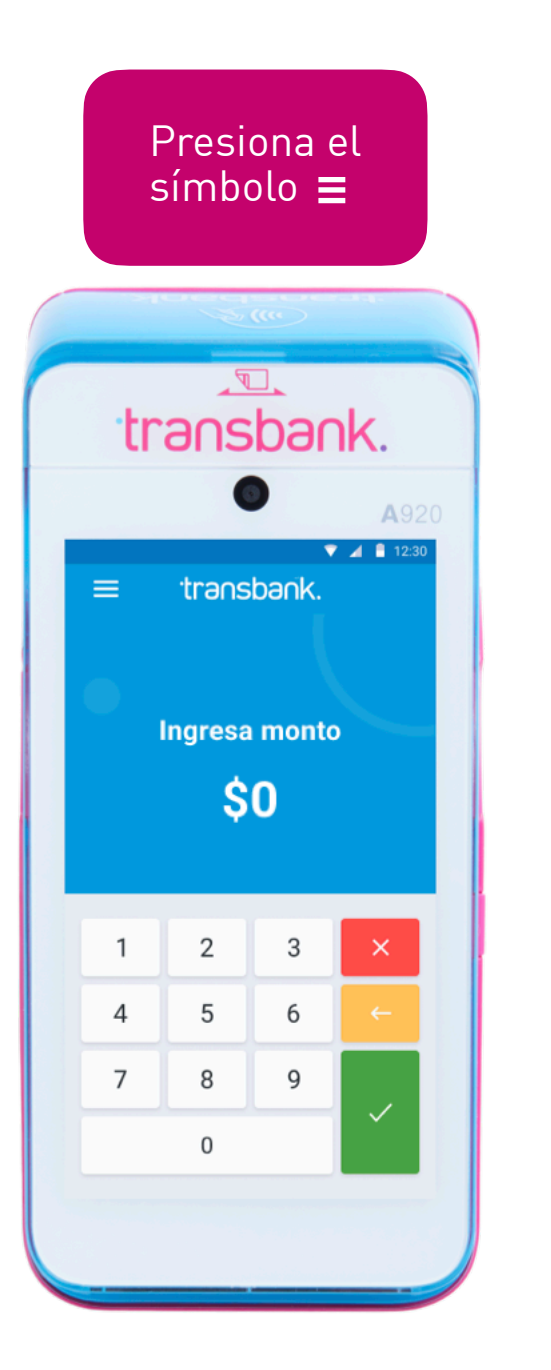

# 圖 ¿CÓMO HACER UNA VENTA EXENTA?

### **Otros medios de pago**

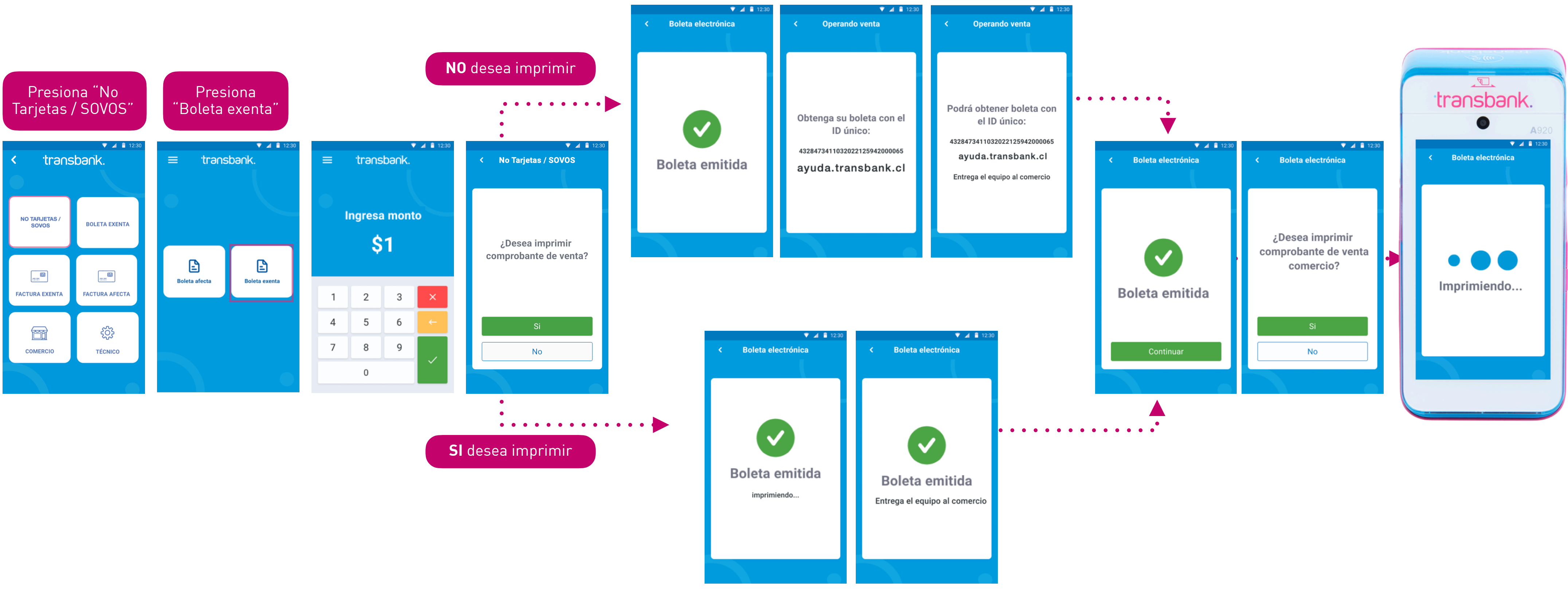

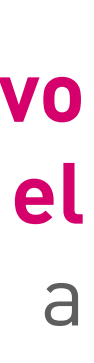

Para realizar la emisión de la boleta para una **venta exenta asociada a otros medios de pago - efectivo**  debes dirigirte al menú "NO TARJETAS / SOVOS" **para ser derivado al proveedor vigente que presta el servicio de emisión de boletas electrónicas** y debes seguir el siguiente flujo que se muestra a continuación:

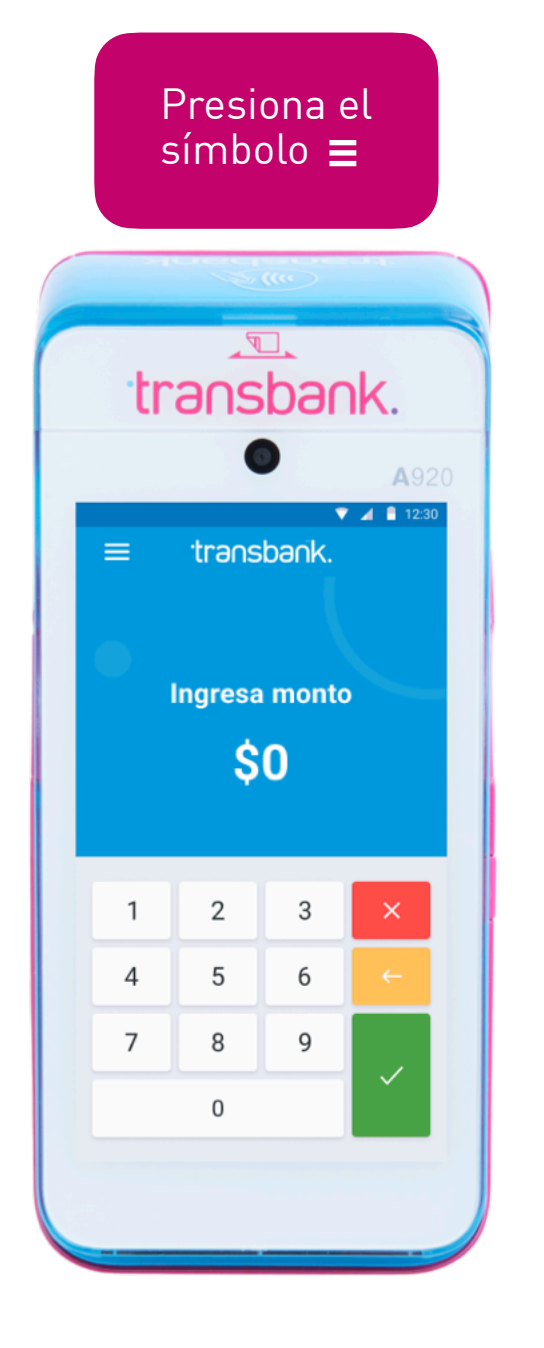

### <span id="page-26-0"></span>BOLETA NO EMITIDA SEE I

**SO** 

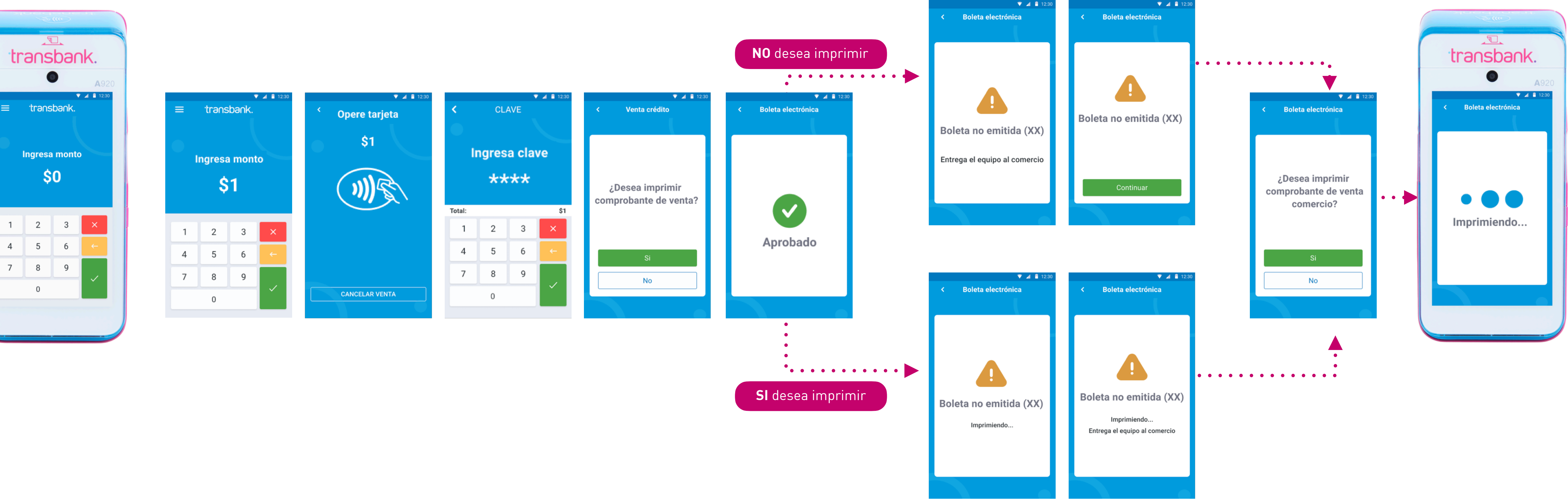

### Las boletas no emitidas **ocurren cuando hay rechazo en la emisión en línea de los documentos (boletas).** Esto sucede cuando el Comercio intenta operaciones no permitidas por el SII o modifica su configuración. Se identifican como "Boleta No Emitida" con el código 51 entre paréntesis. Dicha transacción no generará Boleta en línea ni tampoco a posterior, no siendo declarada al SII. El Comercio para estos casos puntuales debe generar su boleta de forma manual vía Mantenedor del Portal Privado

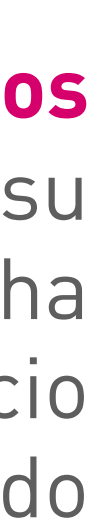

de Transbank.

### BOLETA NO EMITIDA SEE I

### **Otros medios de pago**

### Las boletas no emitidas **ocurren cuando hay rechazo en la emisión en línea de los documentos (boletas).** Esto sucede cuando el Comercio intenta operaciones no permitidas por el SII o modifica su configuración. Se identifican como "Boleta No Emitida" con el código 51 entre paréntesis. Dicha transacción no generará Boleta en línea ni tampoco a posterior, no siendo declarada al SII. El Comercio para estos casos puntuales debe generar su boleta de forma manual vía Mantenedor del Portal Privado

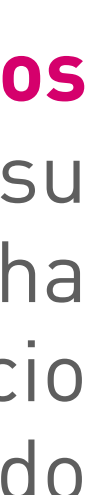

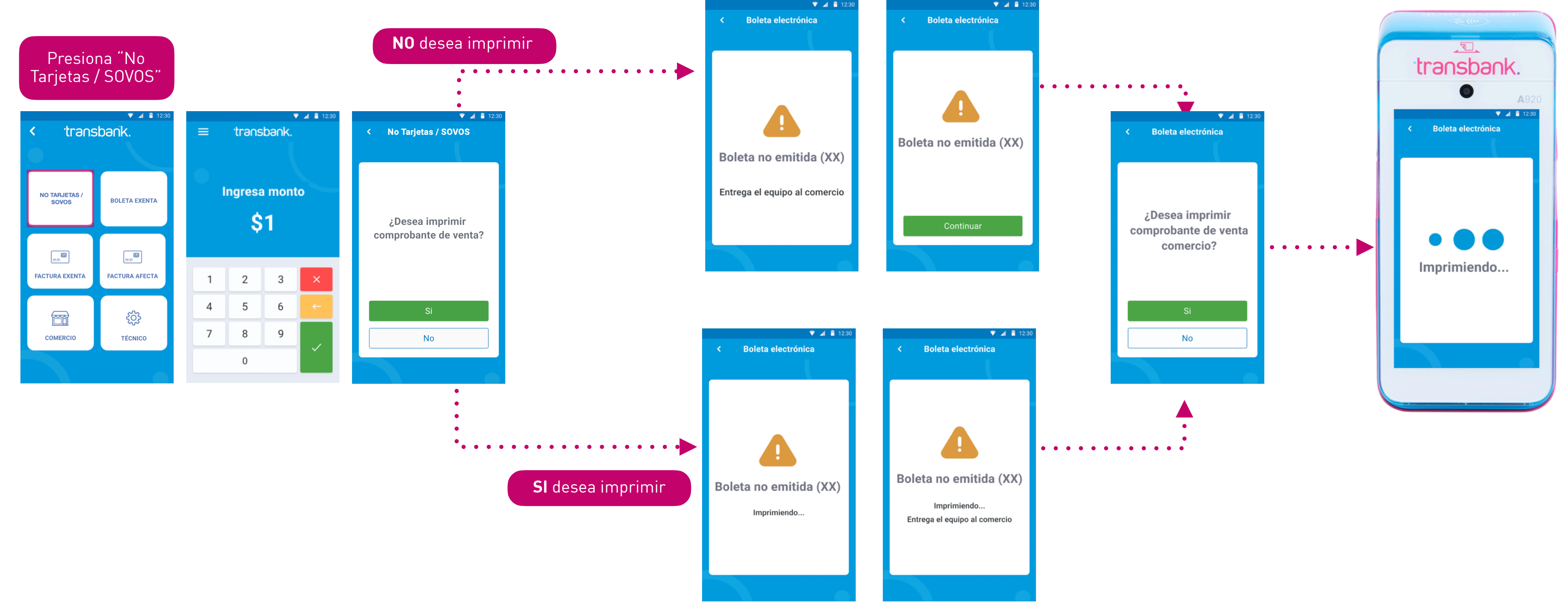

de Transbank.

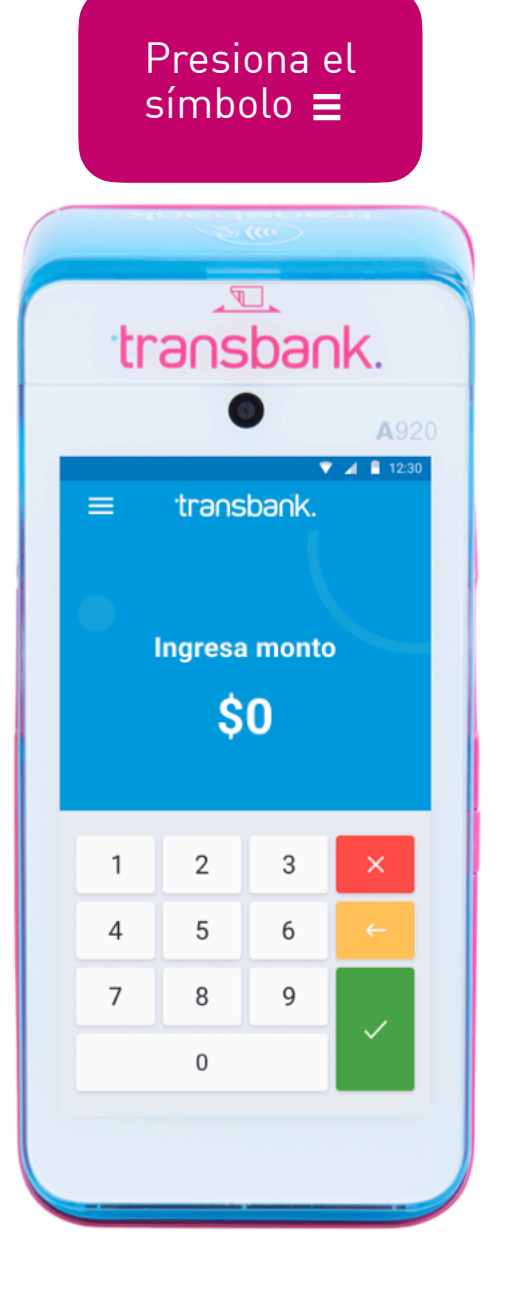

<span id="page-28-0"></span>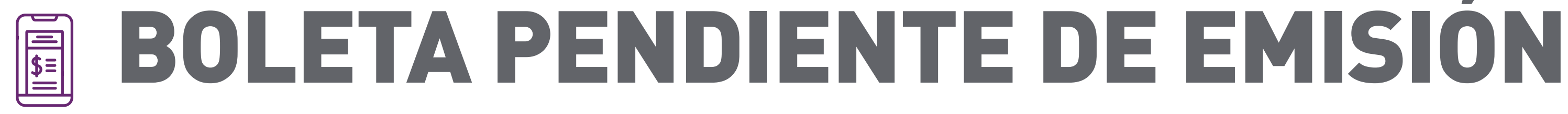

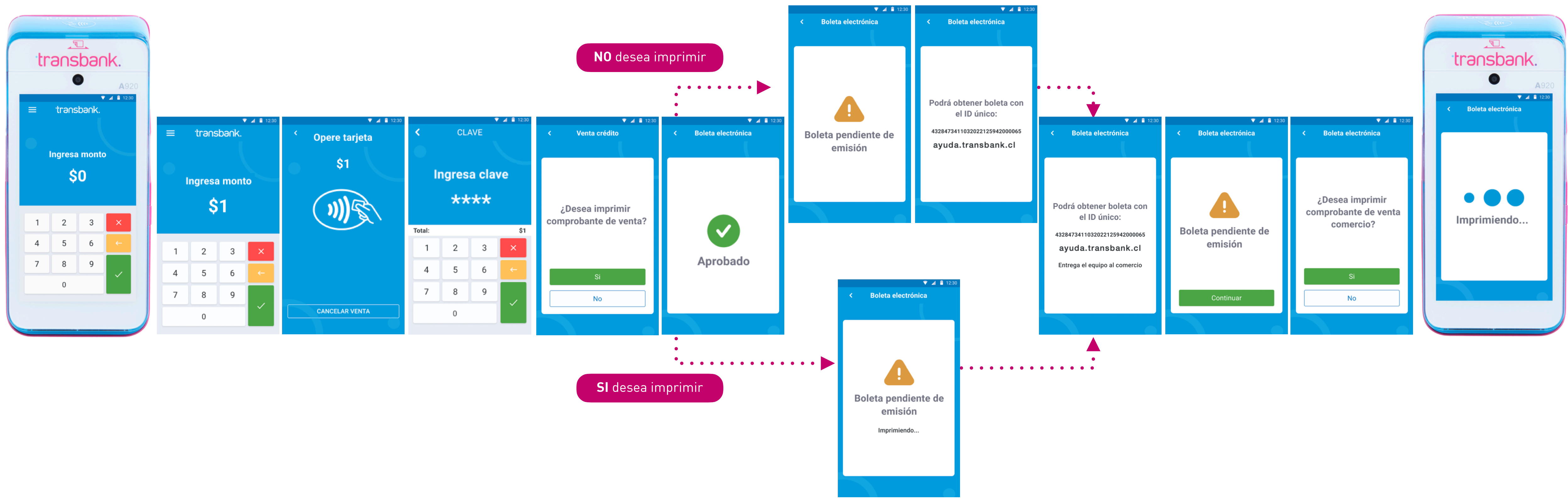

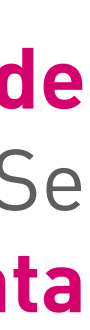

Las boletas pendientes de emisión **ocurren debido a problemas técnicos en la emisión en línea de documentos (boletas), como falta de folios o interrupciones en los servicios tecnológicos.** Se identifican como "Boleta Pendiente" con el código 50 entre paréntesis. El sistema **reintenta automáticamente** la generación offline para su declaración correcta al SII.

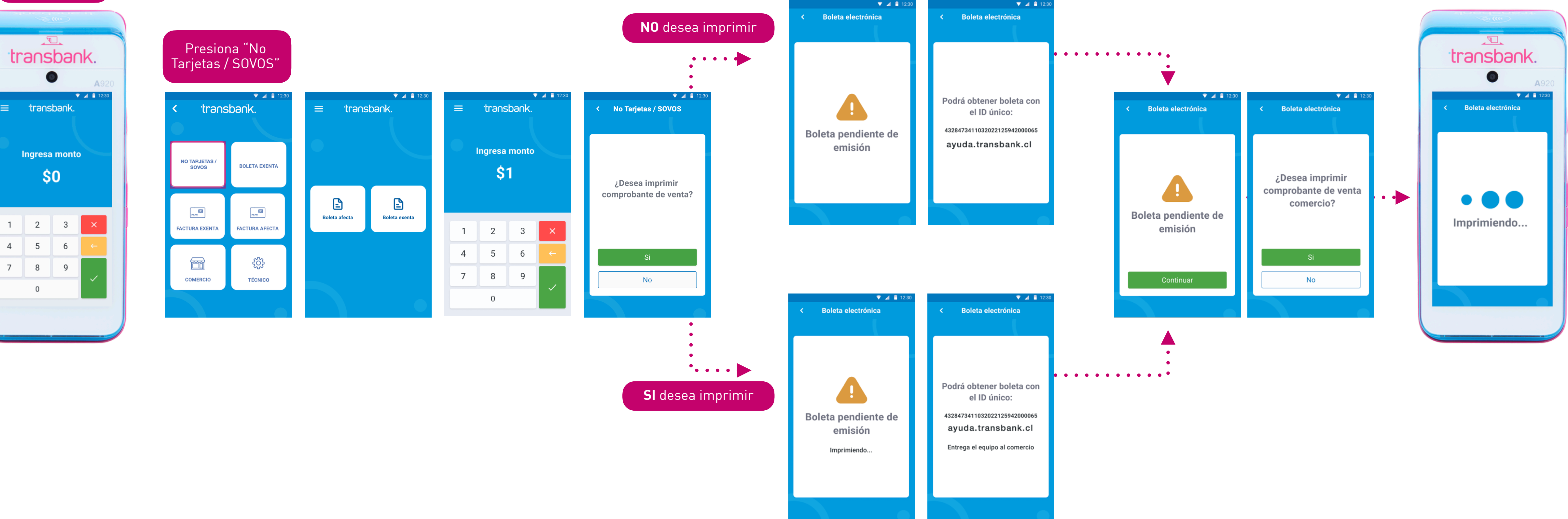

### **Otros medios de pago**

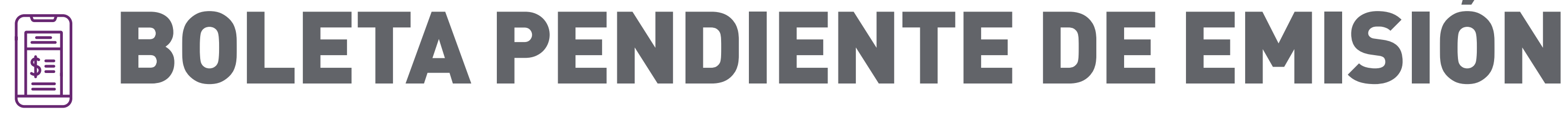

Presiona el  $simbolo \equiv$ 

Las boletas pendientes de emisión **ocurren debido a problemas técnicos en la emisión en línea de documentos (boletas), como falta de folios o interrupciones en los servicios tecnológicos.** Se identifican como "Boleta Pendiente" con el código 50 entre paréntesis. El sistema **reintenta automáticamente** la generación offline para su declaración correcta al SII.

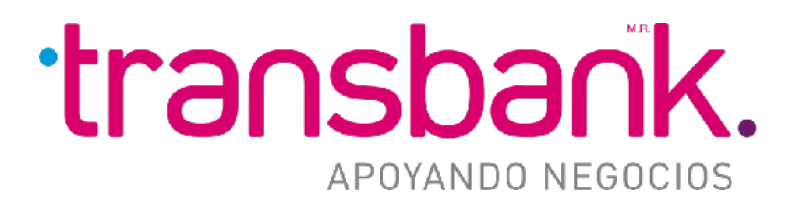

# BOLETA ELECTRÓNICA

Manual Operativo Servicio de Boleta Electrónica en POS

**Octubre 2023**

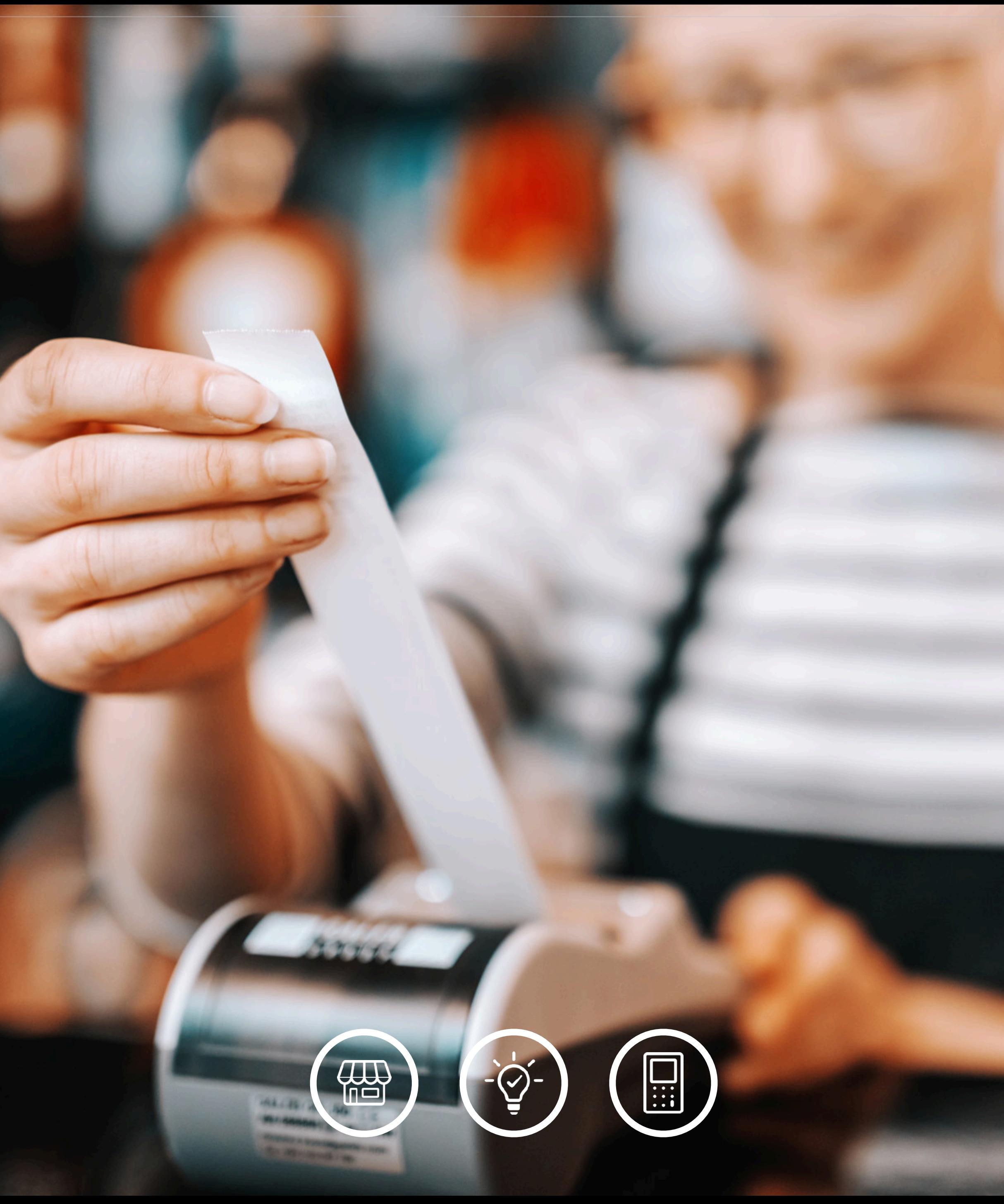

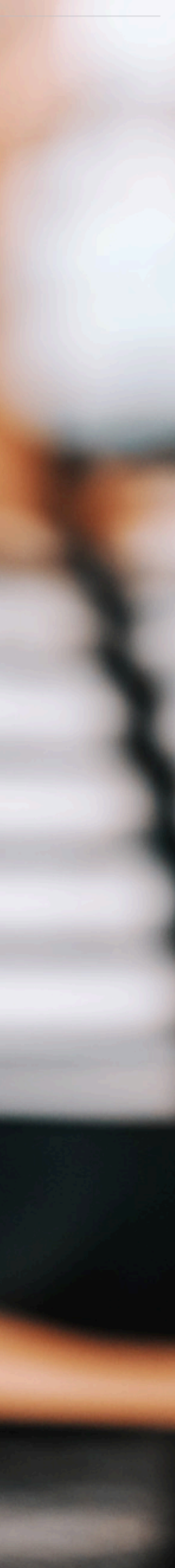